# **Qualified Health Plan Issuer Application Instructions**

2022

Extracted section: Section 2D: Plans & Benefits

[02/2021]

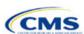

## Section 2D: Plans & Benefits

#### 1. Introduction

In the Plans & Benefits section, you will enter data about your plans, list covered benefits with any quantitative limits or exclusions, and provide cost-sharing values and basic plan variation information for each plan you submit, including the deductible, maximum out-of-pocket (MOOP), copay, and coinsurance values. This information is provided via two worksheets—the Benefits Package worksheet and the Cost Share Variances worksheet.

The instructions for this section apply to the following issuer types:

- QHP
- SADP

See Appendix E for additional information.

## 2. Data Requirements

To complete this section, you will need the following:

- 1. Completed Network ID Template
- 2. Service Area Template
- 3. Prescription Drug Templates (QHP only)
- 4. Detailed benefit cost sharing for all plans.

## 3. Quick Reference

## **Key Changes for 2022**

- ◆ The EHB percent of total premium for SHOP market QHPs is no longer collected in this template.
- ◆ The EHB percent of total premium calculation should be the multiplicative inverse of the Unified Rate Review Template (URRT) field titled "Benefits in Addition to EHB" when rounded to the fourth decimal point (e.g., 1 divided by Benefits in Addition to EHB).
- Explanation is added of how individual market QHP issuers should address defrayal requirements for the portion of premium related to state required benefits in addition to the EHB.
- ◆ The EHB apportionment for pediatric dental for SHOP market SADPs is no longer collected in this template.

#### Tips for the Plans & Benefits Section

- Download the most recent versions of the 2022 Plans & Benefits Template, Plans & Benefits Add-In file, and AVC from the QHP certification website.
- Save the Plans & Benefits Add-In file in the same folder as the Plans & Benefits Template so the macros will run properly.
- All data elements that we <u>anticipate</u> displaying to Individual market consumers on Plan Compare are identified by a number sign (#) next to the field name in the instructions below.
- ◆ All data fields required for SADP issuers are identified by an asterisk (\*) next to the field name in the instructions below. Follow the instructions below for details relating to the Benefits Package worksheet. For the Cost Share Variances worksheet, see sections 4.11, 4.20–4.22, 4.24, and 4.25 in this chapter.
- All data fields used by the AVC are identified by a caret (^) next to the field name in the instructions below. See Appendix A for additional AVC instructions.
- ◆ Complete and save the Network, Service Area, and Prescription Drug (QHPs only) Templates before filling out the Plans & Benefits Template. The Plans & Benefits Template requires you to assign a network, service area, and formulary ID (QHPs only) to each plan based on the IDs created in these three templates.
- ◆ Complete a separate Benefits Package worksheet for each unique benefits package you wish to offer. To create additional benefits packages, click Create New Benefits Package under the Plans & Benefits Add-In. HIOS Issuer ID, Issuer State, Market Coverage, and Dental Only Plan will auto-populate.
- Complete a row in the associated Cost Share Variances worksheet for each plan and associated cost-sharing reduction (CSR) plan variation the issuer wishes to offer.
- ◆ The cost sharing entered in the Plans & Benefits Template must reflect what the consumer pays. See Appendix A for how these values relate to AV.
- When a cell is grayed out, it is locked and cannot be edited. HIOS will not process data entered into the cell before it was grayed out.

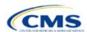

## **Additional Resources**

- There are supporting documents for this section.
- There are instructional videos for this section.
- There are templates for this section.

## 4. Detailed Section Instructions

If you are asked to enable macros when you open the Plans & Benefits Template, use **Options** on the Security Warning toolbar, and select **Enable this content**. If you enter data before enabling the macros, the template will not recognize those data fields and you will have to reenter them. Once you enable macros, the **Plans and Benefits** ribbon should appear (Figure 2D-1) as a tab on the file's toolbar.

Plans and Benefits v11.0 Home Insert Page Layout Formulas Review View Developer Help 民 New Plans and Benefits Template 🛮 🔯 Update Cost Share Variances - Add Benefit √ Validate ា ន Import Service Areas IDs Finalize 🕞 Create New Benefits Package → Add Plan 🖁 🕏 Import Network IDs Create Cost Share Variances 🕏 Refresh EHB Data Check AV Calc Import Formulary IDs Create Benefits Package Validation Import F64  $\times$  $f_{\infty}$ В 2022 Plans & Benefits Template v11.0 To use this template, please review the user guide and instructions. All fields with an a HIOS Issuer ID\* You will need to save the latest version of the add-in file (PlansBenefitsAddIn.xlam) on Issuer State<sup>4</sup> To create the cost share variance worksheet and enter the cost sharing amounts for bo Market Coverage To create additional Benefits Package worksheets, use the Create New Benefits Packa Dental Only Plan\* To populate the benefits on the Benefits Package worksheet with your State EHB Standa Plan Identifiers

Figure 2D-1. Plans and Benefits Ribbon

Note: Before proceeding, confirm you have downloaded the latest versions of the Plans & Benefits Template and the Plans & Benefits Add-In file from the QHP certification website.

Network ID\*

Service Area

Formulary ID

HIOS Product

Plan Marketing Name<sup>4</sup>

# 4.1 General Information

HIOS Plan ID\*

Enter your basic issuer information in the fields in the upper left portion of the Benefits Package worksheet (Figure 2D-2). After you enter this information in the first Benefits Package worksheet, it will auto-populate in any additional Benefits Package worksheets you generate.

Figure 2D-2. Plans & Benefits Template

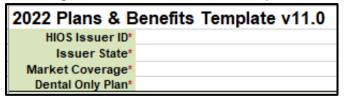

| General Plans<br>& Benefits Information | Steps                                                                                                    |
|-----------------------------------------|----------------------------------------------------------------------------------------------------|
| HIOS Issuer ID*                         | Enter the five-digit HIOS Issuer ID.                                                                                                    |
| Issuer State*                           | Select the state in which you are licensed to offer these plans using the drop-down menu.                                                                                                  |
| Market Coverage*                        | Select the market coverage. Choose from the following:  ◆ Individual—if the plans are offered on the Individual market.  ◆ SHOP (Small Group)—if the plans are offered on the SHOP market. |

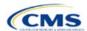

New/Existing

Plan?\*

Plan Ty

| General Plans<br>& Benefits Information | Steps                                                                                                    |
|-----------------------------------------|----------------------------------------------------------------------------------------------------|
| Dental-Only Plan*                       | Indicate whether the plans contained in the template are dental-only plans. Choose from the following:                                                                                                    |
|                                         | <ul> <li>Yes—if this is a dental-only package. When Yes is selected, the template grays out areas that do not apply to SADPs and prevents the fields from accepting data entry.</li> <li>No—if this is not a dental-only package.</li> </ul> |

#### 4.2 Plan Identifiers

This section of the Benefits Package worksheet has fields for inputting high-level data for each plan, including its plan ID and the network, service area, and formulary (QHPs only) it uses (Figure 2D-3). Complete this section for each standard plan you intend to offer as part of this benefits package. A standard plan is a QHP offered at the bronze, silver, gold, platinum, or catastrophic level of coverage or an SADP; a benefits package is a group of plans that covers the same set of benefits. Each plan in a benefits package may have different cost-sharing values, which are entered in the corresponding Cost Share Variances worksheet. After you enter each standard plan in the Benefits Package worksheet, the template will automatically create the necessary plan variations in the Cost Share Variances worksheet.

If you run out of empty rows for new plans, click **Add Plan** on the menu bar under the **Plans & Benefits** ribbon. Each benefits package may include up to 50 plans. Create a second benefits package with an identical structure to accommodate additional plans.

2022 Plans & Benefits Template v11.0 To use this template, please review the user guide as HIOS Issuer ID\* You will need to save the latest version of the add-in Issuer State\* To create the cost share variance worksheet and ent Market Coverage\* To create additional Benefits Package worksheets, u **Dental Only Plan\*** To populate the benefits on the Benefits Package wo Plan Identifiers HIOS Plan ID\* **HIOS Product** Service Area Network ID\* Formulary ID\* (Standard Plan Marketing Name\* ID\* ID\* Component)

Figure 2D-3. Plan Identifiers Section

| Plan Identifiers                    | Steps                                                                                                    |
|-------------------------------------|----------------------------------------------------------------------------------------------------|
| HIOS Plan ID (Standard Component)*# | Enter the 14-character, HIOS-generated plan ID number. Plan IDs must be unique, even across different markets.                                                                                                    |
| Plan Marketing Name*#               | Enter the plan marketing name at the standard plan level.                                                                                                    |
| HIOS Product ID*                    | Enter the 10-character, HIOS-generated product ID number.                                                                                                    |
| Network ID*                         | Click <b>Import Network IDs</b> on the menu bar under the <b>Plans &amp; Benefits</b> ribbon and select the Network ID Template Excel file you completed previously to import its network ID values, then select the appropriate network ID from the drop-down menu.                  |
| Service Area ID*                    | Click <b>Import Service Area IDs</b> on the menu bar under the <b>Plans &amp; Benefits</b> ribbon and select the Service Area Template Excel file you completed previously to import its service area ID values, then select the appropriate service area ID from the drop-down menu. |
| Formulary ID                        | Click <b>Import Formulary IDs</b> on the menu bar under the <b>Plans &amp; Benefits</b> ribbon and select the Prescription Drug Template Excel file you completed previously to import its values, then select the appropriate formulary ID from the drop-down menu.                  |

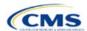

# 4.3 Plan Attributes

This section includes fields for inputting more specific data for each plan, including plan type, metal level, and other plan-level requirements (Figure 2D-4).

Figure 2D-4. Specific Data Fields for Plan Attributes

| Plan Attributes                                               |                               |                          |                                                                        |                                            |
|---------------------------------------------------------------|-------------------------------|--------------------------|------------------------------------------------------------------------|--------------------------------------------|
| Notice Is a Ref<br>Required for Require<br>Pregnancy* Special | for Specialist(s) Requiring a | Plan Level<br>Exclusions | Limited Cost<br>Sharing Plan<br>Variation - Est<br>Advanced<br>Payment | Does this plan offer<br>Composite Rating?* |

| Plan Attributes        | Steps                                                                                                    |
|------------------------|----------------------------------------------------------------------------------------------------|
| New/Existing           | Indicate whether this is a new or existing plan. Choose from the following:                                                                                                    |
| Plan?*                 | ◆ <b>New</b> —if this is a new plan that was not offered last year. This includes any plan offered last year but not considered to be the "same plan" as described in 45 CFR 144.103. New plans should use a new plan ID that was <u>not</u> used for the 2021 plan year.                                                                                                    |
|                        | <ul> <li>Existing—if this plan was offered last year and the plan is considered to be the "same plan" as described in 45 CFR 144.103. Existing plans should use the same plan ID that was used for the 2021 plan year.</li> </ul>                                                                                                    |
| Plan Type*#            | Select the plan type that best corresponds to plan definitions provided in state law or regulations in your state. Plan type selections must be consistent with your state form-filing submissions. Choose from the following:  Indemnity                                                                                                    |
|                        | ◆ PPO (preferred provider organization)                                                                                                    |
|                        | ◆ HMO (health maintenance organization)                                                                                                    |
|                        | ◆ POS (point-of-service)                                                                                                    |
|                        | ◆ EPO (exclusive provider organization).                                                                                                    |
| Level of<br>Coverage^* | Select the metal level of the plan based on its AV. A de minimis variation of -4/+2 percentage points is allowed for standard metal-level plans. Pursuant to 45 CFR 156.200(c), QHP issuers must offer at least one QHP in the silver coverage level and one QHP in the gold coverage level in each county they cover on the Exchange, as described in Section 1302(d)(1) of the PPACA. Choose from the following: |
|                        | ◆ Bronze—AV of 60 percent                                                                                                    |
|                        | ◆ Expanded Bronze—AV of 56–65 percent. A plan may use this option if it either covers and pays for at least one major non-preventive service before the deductible or meets the requirements to be a high-deductible health plan within the meaning of 26 U.S.C. 223(c)(2).                                                                                                    |
|                        | ◆ Silver—AV of 70 percent                                                                                                    |
|                        | ◆ Gold—AV of 80 percent                                                                                                    |
|                        | ◆ Platinum—AV of 90 percent                                                                                                    |
|                        | ◆ Catastrophic—offered to certain qualified individuals and families; it does not meet a specific AV but must comply with several requirements, including the MOOP and deductible limits.                                                                                                    |
|                        | SADPs must complete the <i>Level of Coverage</i> field. Selecting <b>High</b> or <b>Low</b> will allow the template to validate for PY2022. The selection will not display to issuers in Plan Preview or to consumers in Plan Compare, as described in 45 CFR 156.140:                                                                                                    |
|                        | ◆ Low—AV of 70 percent                                                                                                    |
|                        | ◆ High—AV of 85 percent.                                                                                                    |
| Design Type*           | This field is not applicable for PY2022. All plans should select <b>Not Applicable</b> for this field.                                                                                                    |

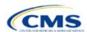

| Plan Attributes                                                    | Steps                                                                                                    |
|--------------------------------------------------------------------|----------------------------------------------------------------------------------------------------|
| Unique Plan<br>Design                                              | Indicate whether the plan design is unique, meaning it cannot use the standard AVC developed and made available by HHS for the given benefit year. For more information on determining whether a plan is unique, see Appendix A. Choose from the following:                                                                                                    |
|                                                                    | <ul> <li>Yes—if unique plan design features cause the AVC to yield an AV result that materially differs from that of other approved methods described in 45 CFR 156.135(b). This indicates the plan is not compatible with the AVC. If you select Yes for this reason, upload the Unique Plan Design Supporting Documentation and Justification Form. The signed and dated actuarial certification certifies that a member of the American Academy of Actuaries performed the calculation, which complies with all applicable federal and state laws and actuarial standards of practice.</li> <li>No—if the plan design is not unique.</li> </ul> |
| QHP/Non-QHP*                                                       | Indicate whether the plan will be offered only on the Exchange, only off the Exchange, or both on and off the Exchange. Choose from the following:                                                                                                    |
|                                                                    | ◆ On the Exchange—if the plan will be offered only on the Exchange. Under the guaranteed availability requirements in 45 CFR 147.104, a plan offered on the Exchange generally must be available to individuals and employers (as applicable) in the state who apply for the plan off the Exchange. If you offer a plan on the Exchange, select <b>Both</b> unless an exception to guaranteed availability applies.                                                                                                    |
|                                                                    | ◆ Off the Exchange—if the plan will be offered only off the Exchange. This includes non-QHPs and plans that are substantially the same as a QHP offered on the Exchange for purposes of the risk corridor program (see 45 CFR 153.500 for more details).                                                                                                    |
|                                                                    | ◆ Both—if the plan will be offered both on and off the Exchange. Such plans must have the same premium, provider network, cost-sharing structure, service area, and benefits, regardless of where they are offered. Selecting this option creates two separate plan variations when the Cost Share Variances worksheet is created: one on-Exchange plan and one off-Exchange plan.                                                                                                    |
| Notice Required for Pregnancy                                      | Indicate whether consumers or providers must notify you of a pregnancy before pregnancy benefits are covered. Choose from the following:                                                                                                    |
|                                                                    | ◆ Yes—if a notice is required before pregnancy benefits are covered.                                                                                                    |
|                                                                    | ◆ No—if a notice is <u>not</u> required before pregnancy benefits are covered.                                                                                                    |
| Is a Referral                                                      | Indicate whether consumers must be referred to see a specialist. Choose from the following:                                                                                                    |
| Required for a Specialist?#                                        | ◆ Yes—if a referral is required to see a specialist.                                                                                                    |
| •                                                                  | ◆ No—if a referral is <u>not</u> required to see a specialist.                                                                                                    |
| Specialist(s) Requiring a Referral#                                | Enter the types of specialists that require a referral if <b>Yes</b> is entered for <i>Is a Referral Required</i> for a Specialist?                                                                                                    |
| Plan Level<br>Exclusions*                                          | Enter any plan-level exclusions.                                                                                                    |
| Limited Cost-<br>Sharing Plan<br>Variation—Est.<br>Advance Payment | Leave this field blank. This data element is not required for PY2022. As specified in the 2015 HHS Notice of Benefit and Payment Parameters, beginning with the 2015 plan year, Exchanges will calculate the advance payment amounts for CSRs for limited cost-sharing plan variations.                                                                                                    |
| Does this plan<br>offer Composite<br>Rating?                       | Select <b>No</b> for this field. This field is not applicable for PY2022.                                                                                                    |
| Child-Only<br>Offering*                                            | Indicate whether the plan is also offered at a child-only rate or has a corresponding child-only plan (a plan for individuals who have not attained the age of 21 for QHPs and 19 for SADPs at the beginning of the plan year); one option must be selected consistent with the requirements at 45 CFR 156.200. This does not apply if the plan's level of coverage is catastrophic. Catastrophic plans must have a value of <b>Allows Adult and Child-Only</b> to validate.  Choose from the following:                                                                                                    |
|                                                                    | ◆ Allows Adult and Child-Only—if the plan allows adult- and child-only enrollment and is offered at a child-only rate.                                                                                                    |

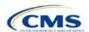

| Plan Attributes                            | Steps                                                                                                    |
|--------------------------------------------|----------------------------------------------------------------------------------------------------|
|                                            | <ul> <li>◆ Allows Adult-Only—if the plan does not allow child-only enrollment. Children may enroll for this plan, but an adult must be the primary subscriber. This plan needs a corresponding child-only plan (unless the plan's coverage level is catastrophic). Do not select this option for SADPs, which must be available to child-only subscribers.</li> <li>◆ Allows Child-Only—if the plan is a child-only plan that allows only child subscribers. Do not select this option for catastrophic plans.</li> </ul>                                                                                                    |
| Child-Only Plan ID                         | Required if <b>Allows Adult-Only</b> is entered in <i>Child-Only Offering</i> . Enter the 14-character plan ID for the corresponding child-only plan if this plan does <u>not</u> allow child-only enrollment. The entered plan ID must correspond to a plan in which the Child-Only Offering is <b>Allows Adult and Child-Only</b> or <b>Allows Child-Only</b> and must have the same selection for <i>Level of Coverage</i> as the allows adult-only plan for which you are entering data.                                                                                                    |
| Tobacco Wellness<br>Program Offered        | Indicate whether the plan offers a wellness program designed to prevent or reduce tobacco use that meets the standards of Section 2705 of the Public Health Service (PHS) Act, as required to rate for tobacco use in the Small Group market. (This is unrelated to whether the plan provides benefits for recommended preventive services, including tobacco-use counseling and interventions, under Section 2713 of the PHS Act.) Choose from the following:                                                                                                    |
|                                            | ◆ Yes—if the plan offers a wellness program designed to prevent or reduce tobacco use in accordance with Section 2705 of the PHS Act.                                                                                                    |
|                                            | ◆ <b>No</b> —if the plan does <u>not</u> offer a wellness program designed to prevent or reduce tobacco use in accordance with Section 2705 of the PHS Act. In addition, enter <b>No</b> if either of the following applies:                                                                                                    |
|                                            | ■ The plan is offered in the Individual market.                                                                                                    |
|                                            | The plan is offered in the Small Group market and does not rate for tobacco use.                                                                                                    |
| Disease<br>Management<br>Programs Offered# | Indicate whether the plan offers disease management programs. Choose one or more of the following:  Asthma Heart Disease Depression Diabetes High Blood Pressure and High Cholesterol Low Back Pain Pain Management Pregnancy Weight Loss Programs.                                                                                                    |
| EHB Percent of Total Premium               | Enter the percentage of the total premium that is associated with EHB services in each plan (including administrative expenses and profit associated with those services).  Note: This field is not applicable for SHOP market plans or catastrophic plans.  The EHB Percent of Total Premium field should be the multiplicative inverse of the Unified Rate Review Template (URRT) field titled "Benefits in Addition to EHB" when rounded to the fourth decimal point (e.g., 1 divided by Benefits in Addition to EHB). As part of data integrity review, Centers for Medicare & Medicaid Services (CMS) will identify any mismatch between EHB percent of total premium and the multiplicative inverse of "Benefits in Addition to EHB" for a non-catastrophic individual market QHP, and prompt you to confirm that the submitted values for "EHB percent of total premium" from the Plans & Benefits Template and "Benefits in Addition to EHB" from the URRT are correct.  Certain benefits, including routine non-pediatric dental services, routine non-pediatric eye exam services, long-term/custodial nursing home care benefits, and non-medically necessary orthodontia should not be considered EHB, even if the State EHB Benchmark plan covers such benefits.  A state may require a QHP to offer benefits in addition to the EHB, but the state is required to defray the cost of such state-required benefits to the enrollee or to the QHP issuer on behalf of |

 $<sup>^{\</sup>rm 1}$  45 Code of Federal Regulations (CFR) 156.115(d).

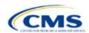

Plan Attributes Steps

the enrollee.<sup>2</sup> How an individual market QHP issuer should handle the portion of premium related to these services depends on whether the state makes these defrayal payments to the enrollee or to the issuer:

In a state that defrays the cost of a state-required benefit in addition to EHB directly to the QHP issuer:

- The issuer should not factor the cost of the state-required benefit the state is defraying into the calculation for the "EHB Percent of Total Premium" field on the Plans and Benefits Template and should not factor the cost of the state-required benefit into the total premium from which the EHB percent of premium is calculated.
  - The QHP issuer should also indicate in the Benefits Information field on the Plans and Benefits template that the QHP covers the state-required benefit in question as a non-EHB. To add a benefit not already listed on the Plans and Benefits Template, QHP issuers can click the Add Benefit button on the menu bar under the Plans & Benefits ribbon. QHP issuers should mark the benefit as Not EHB as the EHB Variance Reason.
  - The QHP issuer will not experience a warning error or any problems that would prevent validation of the Plans and Benefits Template if the QHP issuer excludes coverage of the state-required benefit when calculating the EHB Percent of Total Premium, even though the QHP issuer should indicate that the state-required benefit is covered as a non-EHB under the Benefits Information.

In a state that defrays the cost of a state-required benefit in addition to EHB directly to the enrollee:

- The QHP issuer **should not** include the cost of the state-required benefit the state is defraying in the EHB Percent of Total Premium on the Plans and Benefits Template. However, the QHP issuer **should** include the cost of the state-required benefit in the total premium from which the EHB Percent of Total Premium is calculated (therefore treating it as non-EHB for purposes of the total premium).
  - The QHP issuer should also indicate in the Benefits Information field on the Plans and Benefits template that the QHP covers the state-required benefit in question as a non-EHB.
  - To add a benefit not already listed on the Plans and Benefits Template, QHP issuers can click the Add Benefit button on the menu bar under the Plans & Benefits ribbon. QHP issuers should mark the benefit as Not EHB as the EHB Variance Reason.

For plans that include coverage of abortion services for which public funding is prohibited (also known as non-Hyde abortion services)<sup>3</sup> offered in states where the benefits package of the EHB benchmark plan includes such abortion services you must handle the portion of the premium related to these services using one of the two methods described below:

- If the plan is a QHP offered on the FFE or a State-based Exchange (SBE), do not include the percentage of the premium associated with such abortion services in the EHB percentage (even if these services are in the EHB benchmark package). The EHB percentage is used to calculate subsidy amounts and subsidy payments may not be provided for costs associated with such abortion services. Therefore, costs associated with such abortion services must be excluded from the EHB proportion, and reflected accordingly in the adjustment for benefits in addition to EHB.
- ◆ If the plan is not a QHP offered in the FFE or in an SBE but is only offered off the Exchange, the percentage of the premium associated with abortion services for which public funding is prohibited may be included in the EHB percentage.

For plans that include coverage of abortion services for which public funding is permitted and that is offered in states where the benefits package of the EHB benchmark plan includes such abortion services, the plan should include the percentage of premium associated with these services in the EHB percentage.

For plans that include coverage of abortion services for which public funding is prohibited and that the plan is covering outside of the scope of the state's EHB benchmark package, reflect any such covered abortion services as benefits in addition to EHB.

<sup>3 45</sup> CFR 156.280(d).

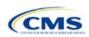

<sup>&</sup>lt;sup>2</sup> 45 CFR 155.170.

# 4.4 Stand-Alone Dental Only

The fields in this section apply to SADPs only (Figure 2D-5).

Figure 2D-5. SADP-Only Fields

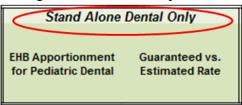

| Stand-Alone<br>Dental Only                       | Steps                                                                                                    |
|--------------------------------------------------|----------------------------------------------------------------------------------------------------|
| EHB<br>Apportionment<br>for Pediatric<br>Dental* | Enter the percentage of the monthly premium that is allocated for the pediatric dental EHB. If the rates are age-banded, use the EHB percent that applies only to pediatric rates. If the rates are family-tiered, use the EHB percent of the individual rate assuming a child enrollment. This percentage is used to determine the amount of the advance payment of the premium tax credit required under 45 CFR 155.340(e)(2). All SADP issuers must submit the <a href="Stand-Alone Dental Plans—Description of EHB Allocation Form">Stand-Alone Dental Plans—Description of EHB Allocation Form</a> as a supporting document.  Note: This field is no longer applicable for SHOP market plans.             |
| Guaranteed vs.<br>Estimated Rate*                | This indicates whether the rate for this SADP is a guaranteed rate or an estimated rate. We calculate the rates a consumer sees using the Rates Table Template and the Business Rules Template. If you select <b>Guaranteed Rate</b> , you commit to charging only the premium shown to the consumer on the FFE website, which is calculated by taking into account the consumer's geographic location, age, and other permissible rating factors provided for in the Rates Table Template and Business Rules Template. If you select <b>Estimated Rate</b> , consumers must contact you to determine a final rate.  Select whether this plan offers guaranteed or estimated rates. Choose from the following: |
|                                                  | ◆ Guaranteed Rate—if the plan offers a guaranteed rate.                                                                                                    |
|                                                  | ◆ Estimated Rate—if the plan offers an estimated rate.                                                                                                    |

## 4.5 Plan Dates

The fields in this section are for each plan's plan effective date and plan expiration (Figure 2D-6). The FFE rating engine uses the rate effective dates in the Rates Table Template, not the Plans & Benefits Template.

Figure 2D-6. Plan Dates

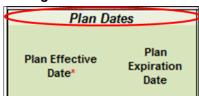

| Plan Dates               | Steps                                                                                                    |
|--------------------------|----------------------------------------------------------------------------------------------------|
| Plan Effective Date*     | This should be the effective date for the upcoming 2022 plan year—even for existing plans offered on-Exchange in 2021. Enter the effective date of the plan using the mm/dd/yyyy format. This must be 01/01/2022 for all plans that will be offered on the FFE and the Federally-facilitated Small Business Health Options Program (FF-SHOP). |
| Plan Expiration<br>Date* | Enter the date that a plan closes and no longer accepts new enrollments using the mm/dd/yyyy format (this must be 12/31/2022 for the Individual market). FF-SHOP plans are effective for a 12-month plan year, so the plan expiration date is 12 months after the plan effective date.                                                        |

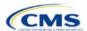

## 4.6 Geographic Coverage

This section contains fields detailing coverage offered in other geographic locations. Only select **Yes** for these data elements if your plan offers the entire benefit package for the geographic unit. Select **No** if the plan covers only emergency services for the geographic unit (Figure 2D-7).

Figure 2D-7. Geographic Coverage Fields

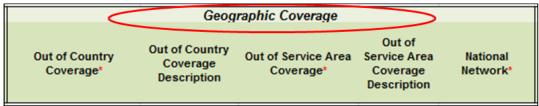

| Geographic Coverage                       | Steps                                                                                                    |
|-------------------------------------------|----------------------------------------------------------------------------------------------------|
| Out of Country<br>Coverage*               | Indicate whether care obtained outside the country is covered under the plan. Choose from the following:  ◆ Yes—if the plan covers care obtained out of the country.  ◆ No—if the plan does not cover care obtained out of the country.                            |
| Out of Country Coverage Description*      | If you select <b>Yes</b> for <i>Out of Country Coverage</i> , you must enter a short description of the care obtained outside the country that the plan covers.                                                                                                    |
| Out of Service Area<br>Coverage*          | Indicate whether care obtained outside the service area is covered under the plan. Choose from the following:  ◆ Yes—if the plan covers care obtained outside the plan service area.  ◆ No—if the plan does not cover care obtained outside the plan service area. |
| Out of Service Area Coverage Description* | If you select <b>Yes</b> for <i>Out of Service Area Coverage</i> field, you must enter a short description of the care obtained outside the service area that the plan covers.                                                                                     |
| National Network*#                        | Indicate whether a national network is available. Choose from the following:  ◆ Yes—if a national network is available.  ◆ No—if a national network is not available.                                                                                              |

## 4.7 Benefit Information

The Benefit Information section of the template indicates the scope of benefits your plan covers (Figure 2D-8).

Figure 2D-8. Benefit Information Section

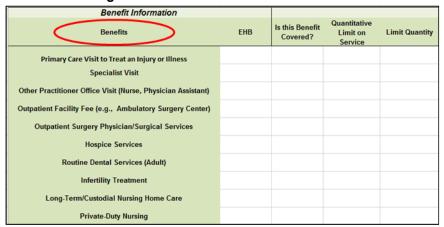

Click **Refresh EHB Data** on the menu bar under the **Plans & Benefits** ribbon. If this benefits package has multi-state plans (MSPs) using an alternate benchmark, click **Yes** in the pop-up. If it does not, click **No**. The

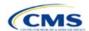

Plans & Benefits Add-In file has been updated to accurately reflect the current EHB benchmark data. Scroll down the worksheet to the Benefit Information section. The following fields may auto-populate, depending on the state, market type, and EHB benchmark:

- EHB
- Is this Benefit Covered?
- Quantitative Limit on Service
- Limit Quantity
- Limit Unit
- Exclusions
- Benefit Explanation.

To add a benefit that is not listed on the template, click **Add Benefit** on the menu bar under the **Plans & Benefits** ribbon.

- Determine whether the benefit is listed in the drop-down menu; if it is, select it. If the benefit is not listed in the drop-down menu, click **Custom** and type in the new benefit name. New benefit names must be different from existing benefit names.
- A row for this benefit will appear below the last row in the Benefit Information section.
- If you add a benefit by mistake, you may do one of the following:
  - Select Not Covered under Is this Benefit Covered? (see 4.9 Out of Pocket Exceptions).
  - Click Refresh EHB Data on the menu bar under the Plans & Benefits ribbon. Doing so removes all data entered in the Benefit Information, General Information, and Out of Pocket Exceptions sections, including the benefit added by mistake.
- If you are adding a benefit that is not found in the state's benchmark and are not substituting it for an EHB found in the state's benchmark, select **Not EHB** as the EHB variance reason.
- If you are adding a benefit that is not found in the state's benchmark and are substituting it for an EHB
  found in the state's benchmark, select Additional EHB Benefit as the EHB variance reason.
- If you are adding a state-required benefit enacted after December 2011, select **Not EHB** as the EHB variance reason.
- For more information on how to select the correct EHB variance reason, see 5.6 EHB Variance Reason and EHB Designation.
- Do not add multiple benefits with the same name to a benefits package. If you offer multiple costsharing schemas for a given benefit based on multiple limits, choose the cost-sharing type that applies to the limits in the *Limit Quantity* and *Limit Unit* fields for each of the network types.

## 4.8 General Information

Use this section to provide information on each benefit in the benefits package, such as benefit coverage, benefit limits, applicable exclusions, and benefit explanations (Figure 2D-9).

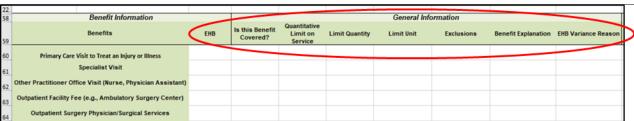

Figure 2D-9. General Information Fields

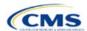

| General<br>Information                | Steps                                                                                                    |
|---------------------------------------|----------------------------------------------------------------------------------------------------|
| EHB*                                  | This field is auto-populated for all benefits listed in the template that are covered by the state EHB benchmark plan for the market coverage. You cannot edit this field.                                                                                                    |
|                                       | Note: Carefully review the benefits covered by your applicable EHB benchmark plan as identified on our <u>Information on Essential Health Benefits (EHB) Benchmark Plans website</u> . After reviewing the applicable EHB benchmark plan documents, you may need to update the Benefits Package worksheet to accurately reflect your coverage of EHB benchmark benefits. See the instructions for the EHB Variance Reason field for more information on updating the Benefits Package worksheet.                                                                                                    |
| Is this Benefit<br>Covered?*          | This field is auto-populated with <b>Covered</b> for benefits identified in the template as EHBs. If you change this field to <b>Not Covered</b> , you must substitute another benefit in its place and provide the <a href="EHB-Substituted Benefit"><u>EHB-Substituted Benefit</u></a> (Actuarial Equivalent) Supporting Documentation and Justification Form to support the actuarial equivalence of the substitution (see the EHB Variance Reason field). If a benefit is marked as <b>Not Covered</b> , it does not appear on the Cost Share Variances worksheet and the remaining fields for this benefit may be left blank. Choose from the following: |
|                                       | ◆ Covered—if this benefit is covered by the plan. A benefit is considered covered if you cover the cost of the benefit via first-dollar coverage or in combination with a cost-sharing mechanism (e.g., copays, coinsurance, or deductibles).                                                                                                    |
|                                       | ◆ <b>Not Covered</b> —if this benefit is <u>not</u> covered by the plan. A benefit is considered not covered if the consumer is required to pay the full cost of the services with no effect on deductible and MOOP limits.                                                                                                    |
| Quantitative<br>Limit on<br>Service?* | If you selected <b>Covered</b> in the <i>Is this Benefit Covered?</i> field, complete this field. This field is autopopulated for EHBs. If you change this field for an EHB, you must provide an EHB variance reason and supporting documents. For benefits that are not EHBs, choose from the following:                                                                                                    |
|                                       | <ul> <li>Yes—if this benefit has quantitative limits.</li> <li>No—if this benefit does not have quantitative limits.</li> </ul>                                                                                                    |
|                                       | Note: Pursuant to 45 CFR 156.115(a)(5)(iii), for plan years beginning on or after January 1, 2018, you may not impose combined limits on habilitative and rehabilitative services and devices. Therefore, when completing the Benefit Information and General Information sections of the Plans & Benefits Template Benefits Package worksheet, you must provide a separate limit for those benefits.                                                                                                    |
| Limit Quantity*#                      | If you selected <b>Yes</b> for <i>Quantitative Limit on Service?</i> , complete this field. This field is autopopulated for EHBs. If you change this data element, you must provide an EHB variance reason. For benefits that are not EHBs, enter a numerical value showing the quantitative limits placed on this benefit (e.g., to set a limit of two specialist visits per year, enter <b>2</b> here).                                                                                                    |
| Limit Unit*#                          | If you selected <b>Yes</b> for <i>Quantitative Limit on Service?</i> , complete this field. This field is autopopulated for EHBs. If you change this data element, select the <b>Substantially Equal</b> EHB variance reason. Enter the unit used to restrict this benefit (e.g., to set a limit of two specialist visits per year, enter <b>Visits per year</b> here). Choose from the following:                                                                                                    |
|                                       | ◆ Hours per week                                                                                                    |
|                                       | <ul><li>→ Hours per month</li><li>→ Hours per year</li></ul>                                                                                                    |
|                                       | Days per week                                                                                                    |
|                                       | ◆ Days per month                                                                                                    |
|                                       | ◆ Days per year                                                                                                    |
|                                       | ◆ Months per year                                                                                                    |
|                                       | ◆ Visits per week                                                                                                    |
|                                       | ◆ Visits per month                                                                                                    |
|                                       | <ul><li>◆ Visits per year</li><li>◆ Lifetime visits</li></ul>                                                                                                    |
|                                       | ◆ Liretime visits  ◆ Treatments per week                                                                                                    |
|                                       | ◆ Treatments per week   Treatments per month                                                                                                    |
|                                       | ◆ Lifetime treatments                                                                                                    |
|                                       | ◆ Lifetime admissions                                                                                                    |

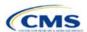

| General<br>Information   | Steps                                                                                                    |
|--------------------------|----------------------------------------------------------------------------------------------------|
| Illomation               | ◆ Procedures per week                                                                                                    |
|                          | <ul> <li>◆ Procedures per month</li> </ul>                                                                                                    |
|                          | ◆ Procedures per year                                                                                                    |
|                          | ◆ Lifetime procedures                                                                                                    |
|                          | ◆ Dollar per year                                                                                                    |
|                          | ◆ Dollar per visit                                                                                                    |
|                          | ◆ Days per admission                                                                                                    |
|                          | ◆ Procedures per episode.                                                                                                    |
|                          | Limit units that do not align with the list above (such as a limit of one hearing aid per ear every 48 months for subscribers up to age 18) will not auto-populate in the <i>Limit Unit</i> field, but will auto-populate in the <i>Benefit Explanation</i> field.                                                                                                    |
|                          | Quantitative limits that span several types of services will not auto-populate. For instance, the benefit "Outpatient Rehabilitation Services—30 combined visits for physical therapy, speech therapy, and occupational therapy for rehabilitative services" will only appear in the <i>Benefit Explanation</i> field.                                                                                                    |
|                          | Multiple limit units will not auto-populate. To implement multiple limits, complete the <i>Limit Quantity</i> and <i>Limit Unit</i> fields with the information that should be displayed on the Plan Compare function of the FFE website, then put all other quantitative limits in the <i>Benefit Explanation</i> field. For example, to enter the benefit "Outpatient Rehabilitative Services—90 days per year; two treatments per year," you should enter <b>90</b> in the Limit Quantity field, <b>Days per year</b> in the <i>Limit Unit</i> field, and <b>Two treatments per year</b> in the <i>Benefit Explanation</i> field.  The message "Quantitative limit units apply, see EHB benchmark" may appear in the <i>Benefit Explanation</i> field for benefits that do not have quantitative limits in the Benefits and Limits section of the Information on EHB Benchmark Plans page on the CCIIO website. This message appears when benefits identified in the Other Benefits section of the EHB Benchmark Benefit Template |
|                          | have quantitative limits that do not apply to all services in the higher-level benefit category.                                                                                                    |
| Exclusions*#             | Enter any benefit-level exclusions.                                                                                                    |
|                          | • If you cover particular services or diagnoses only under some circumstances, list the specific exclusions.                                                                                                    |
|                          | ◆ If you do <u>not</u> exclude services or diagnoses, leave this field blank.                                                                                                    |
| Benefit<br>Explanation*# | <ul> <li>Enter any benefit explanations.</li> <li>You might explain additional quantitative limits, links to additional plan documents, child-specific MOOP or deductible limits, detailed descriptions of services provided, and alternate cost-sharing structures if they depend on provider type or place of service.</li> </ul>                                                                                                    |
| EHB Variance<br>Reason*  | If you have changed the <i>Is this Benefit Covered?</i> , <i>Limit Units</i> , or <i>Limit Quantity</i> fields, or if your state's benchmark has an unallowable limit or exclusion under the PPACA, complete this field. Select from the following EHB variance reasons if this benefit differs from the state's benchmark:  • Not EHB—if this benefit is not an EHB.                                                                                                    |
|                          | If you have added a new benefit not found in the state's benchmark, the EHB field will be blank and you should set the EHB variance reason to Not EHB. This benefit is not considered an EHB.                                                                                                    |
|                          | • If a benefit auto-populated as Yes in the EHB column, but we or your state have directed you that the<br>benefit should not be considered an EHB, set the EHB variance reason to Not EHB. This benefit is<br>not considered an EHB.                                                                                                    |
|                          | ◆ Substituted—if a benefit is included in your state's EHB benchmark, the EHB field auto-populates as Yes. If you substitute a different benefit for an EHB, set the EHB Variance Reason to Substituted and Is this Benefit Covered? to Not Covered. The benefit you substitute must be designated as an Additional EHB Benefit.                                                                                                    |
|                          | ◆ Substantially Equal—if the limit quantity or limit unit for a benefit differs from the limit quantity or limit unit in the EHB benchmark but is substantially equal to the EHB benchmark, select Substantially Equal as the variance reason. For example, a benchmark limit of 40 hours per month is substantially equal to a plan limit of 5 days per month where a day is defined as 8 hours.                                                                                                    |
|                          | ◆ Using Alternate Benchmark—Select this EHB variance reason for any benefit that has auto-populated Yes in the EHB column, but is not an EHB in the alternate benchmark.                                                                                                    |

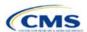

| General<br>Information | Steps                                                                                                    |
|------------------------|----------------------------------------------------------------------------------------------------|
|                        | <ul> <li>◆ Other Law/Regulation—if a benefit is required by a state or federal law or regulation that was enacted on or before December 31, 2011, and is not represented in the state's EHB benchmark plan, set <i>Is this Benefit Covered?</i> to Covered and set the variance reason to Other Law/Regulation. (State-required benefits that were enacted after December 31, 2011, are not EHBs. Use Not EHB as the variance reason for such benefits.) For example, a benefit may not appear as an EHB because the benchmark plan is a small group plan and the state requires coverage only in the Individual market.</li> <li>◆ Additional EHB Benefit—if a benefit is covered by an EHB benchmark but is not included in the autopopulated list, change the benefit to Covered, and choose Additional EHB Benefit as the EHB variance reason. For example, covered non-preferred brand drug benefits may not appear to be covered in the auto-populated table. This benefit is considered an EHB, and cost-sharing values for the plan variations should be entered accordingly.</li> <li>◆ Dental Only Plan Available—if a dental benefit auto-populates as Covered, but you are only covering the dental EHB using a separate dental-only plan, set the EHB variance reason to Dental Only Plan Available. For example, if you offer SADPs to cover pediatric dental benefits, you do not need to cover pediatric dental in QHPs. Select Not Covered and Dental Only Plan Available as the EHB variance reason for benefits such as Dental Check-Up for Children, Basic Dental Care—Child, Orthodontia—Child, and Major Dental Care—Child if the benefits are designated as a Covered EHB. (This option is not applicable to SADPs.)</li> </ul> |
|                        | Note: EHB benchmark plan benefits are based on plans that were sold previously and may not comply with current federal requirements. Therefore, when designing plans that are substantially equal to the EHB benchmark plan, you may need to conform plan benefits, including coverage and limitations, to comply with these requirements and limitations. Carefully review the information available on the Information on EHB Benchmark Plans page on the CCIIO website. If more than one EHB variance reason applies, select the variance reason related to EHB designation instead of the one related to limits because the EHB variance reason affects non-discrimination and EHB reviews as well as cost-sharing requirements for EHBs and non-EHBs related to CSR plan variations. For example, if an issuer adds a new benefit that is an EHB and changes its limits, select <b>Additional EHB Benefit</b> variance reason instead of <b>Substantially Equal</b> .                                                                                                    |

# 4.9 Out of Pocket Exceptions

This section allows you to indicate whether each benefit is excluded from the MOOP. All plans in a benefits package must have the same MOOP structure and exclude the same benefits from the MOOP. To create plans with a different MOOP structure, you must create a new benefits package and complete a new Cost Share Variances worksheet (Figure 2D-10).

Figure 2D-10. Out of Pocket Exceptions

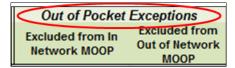

| Out of Pocket<br>Exceptions        | Steps                                                                                                    |
|------------------------------------|----------------------------------------------------------------------------------------------------|
| Excluded from In Network MOOP*     | Indicate whether this benefit is excluded from the in-network MOOP. Only benefits that are not part of the state EHB benchmark can be excluded from the in-network MOOP. Choose from the following:  • Yes—if this benefit is excluded from the in-network MOOP.  • No—if this benefit is not excluded from the in-network MOOP. |
| Excluded from Out of Network MOOP* | Indicate whether this benefit is excluded from the out-of-network MOOP. Choose from the following:  • Yes—if this benefit is excluded from the out-of-network MOOP.  • No—if this benefit is not excluded from the out-of-network MOOP.                                                                                          |

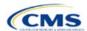

Out of Pocket Steps

- If the plans only have a combined (no separate in-network) MOOP, set Excluded from In Network MOOP equal to Excluded from Out of Network MOOP.
- If Is this Benefit Covered? is Not Covered or blank, leave the Excluded from In Network MOOP and Excluded from Out of Network MOOP fields blank.
- ◆ If the plans do not have an out-of-network MOOP, set Excluded from Out of Network MOOP equal to Yes.

After the above benefit-related information is entered in the Benefits Package worksheet, click **Create Cost Share Variances** on the menu bar under the **Plans & Benefits** ribbon (Figure 2D-11). The Cost Share Variances worksheet collects detailed cost-sharing benefit design information for all plans in the corresponding benefits package and their associated CSR plan variations.

Figure 2D-11. Create Cost Share Variances Button

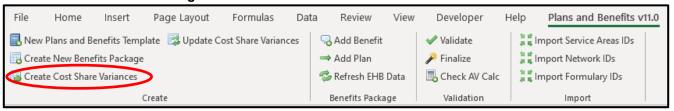

Click **OK** after reading the warnings (Figure 2D-12) and make any necessary changes.

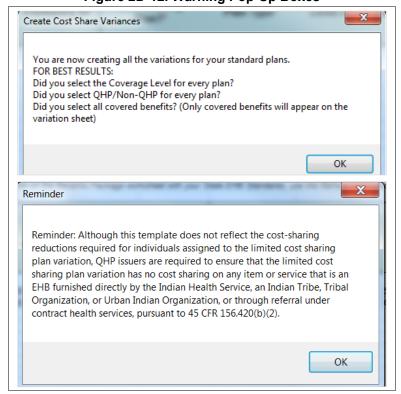

Figure 2D-12. Warning Pop-Up Boxes

After you address the warnings, the following series of questions regarding deductible sub-groups appears (Figure 2D-13). Use deductible sub-groups to identify benefits or groupings of benefits that have separate deductibles. Deductible sub-groups are not separate from the maximums allowed, and they still contribute to the overall MOOP and deductible limits. You are not required to use deductible sub-groups.

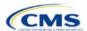

Figure 2D-13. Deductible Sub-Groups

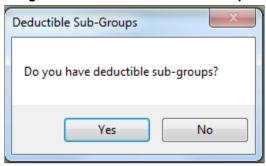

- 1. Do you have any deductible sub-groups?
  - a. Yes—if the plan contains deductible sub-groups.
  - b. **No**—if the plan does <u>not</u> contain deductible sub-groups.
- 2. If you select **Yes** for the previous question, the following questions will appear:
  - a. How many deductible sub-groups do you have?
    - i. Enter the correct number and click **OK**.
  - b. What is the name of this deductible sub-group?
    - i. Enter a sub-group name and click **OK**. Repeat for each of your deductible sub-groups. You must use a different name for each sub-group.

A new Cost Share Variances worksheet is created for each Benefits Package worksheet (Figure 2D-14). Verify that any auto-populated information is accurate, then enter information for each benefits package in the corresponding Cost Share Variance worksheet, which will be labeled with the same number. For example, enter information on Cost Share Variances 2 for plans created on Benefits Package 2.

Figure 2D-14. Cost Share Variances Worksheet

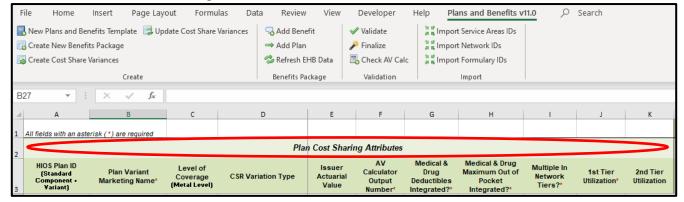

For details on updating the Cost Share Variances worksheet after it has been created and on incorporating changes made to the Benefits Package worksheet, see 5.4 Editing the Template.

#### 4.10 Plan Cost-Sharing Attributes

This section collects basic information for each plan and CSR plan variation, such as its plan ID, marketing name, and metal level. It also asks questions about the medical and drug integration for deductibles and MOOP to determine the appropriate columns to fill out later in the template.

Note: The Cost Share Variances worksheet is designed to collect more detailed cost-sharing benefit design information for all plans and plan variations you submit, but CSRs do not apply to SADPs.

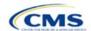

| Plan Cost-Sharing<br>Attributes               | Steps                                                                                                    |
|-----------------------------------------------|----------------------------------------------------------------------------------------------------|
| HIOS Plan ID*                                 | <ul> <li>The HIOS-generated number auto-populates for each cost-sharing plan variation.</li> <li>Standard plans to be offered on the Exchange have a plan ID variant suffix of "-01," and standard plans to be offered off the Exchange have a plan ID variant suffix of "-00."</li> <li>For the Individual market, each standard plan (except for catastrophic) has two CSR plan variations for American Indians and Alaska Natives: one with zero cost sharing (plan ID variant suffix "-02") and one with limited cost sharing (plan ID variant suffix "-03").</li> <li>In the zero cost-sharing plan variation, consumers do not pay any out-of-pocket costs on EHBs.</li> <li>In the limited cost-sharing plan variation, consumers pay no out-of-pocket costs only when they receive services from an Indian health care provider or another provider with a referral from an Indian health care provider.</li> <li>In the Individual market, each silver plan has three additional CSR plan variations: a 73 percent AV plan (plan ID variant suffix "-04"), an 87 percent AV plan (plan ID variant suffix "-05"), and a 94 percent AV plan (plan ID variant suffix "-06").</li> <li>These silver plan variations lower the MOOP and the amounts consumers pay out-of-pocket for deductibles, coinsurance, and copayments. Consumers qualify for these plans if their income is below a certain level.</li> </ul> |
| Plan Variant<br>Marketing Name*#              | The name of the plan auto-populates the standard plan's marketing name for all standard plans and plan variations. The name entered in this field will display to consumers, so enter the name for each of your plan variations in this field. The field has a limit of 255 characters.                                                                                                    |
| Level of Coverage^*                           | The coverage level for the plan auto-populates for standard plans.                                                                                                    |
| CSR Variation Type^                           | The plan variation type auto-populates. This defines the plan variation as a standard on-<br>Exchange plan, as a standard off-Exchange plan, or as one of the CSR plan variations<br>explained in this section.                                                                                                    |
| Issuer Actuarial<br>Value*                    | If you entered <b>Yes</b> for <i>Unique Plan Design</i> in the Benefits Package worksheet, enter the AV. This applies to health plans that indicate they are a unique plan for AV purposes.  Note: SADP issuers are not required to enter a value for this field for the template to validate. Instead, submit the <u>Stand-Alone Dental Plan Actuarial Value Supporting Documentation Form</u> . If you choose to provide your plan's AV in this field, you must enter either a <b>High</b> or <b>Low</b> value to ensure template validation, which requires a value to fall within either one of these ranges, regardless of which of the two values is entered: <b>Low</b> —AV of 70 percent <b>High</b> —AV of 85 percent.                                                                                                    |
| AVC Output Number                             | After completing the cost-sharing information and benefits package information, click <b>Check AV Calc</b> on the Plans & Benefits ribbon and select the correct file to populate this field with the AV for all plans on this worksheet using non-unique plan designs. For more information, see Appendix A. This field is required for QHPs but optional for SADPs.                                                                                                    |
| Medical & Drug<br>Deductibles<br>Integrated?^ | Indicate whether your medical and drug deductibles are integrated. An integrated deductible allows both medical and drug charges to contribute to a total plan-level deductible. Separate deductibles indicate medical and drug charges contribute to separate plan-level deductibles. Choose from the following:  ◆ Yes—if the medical and drug deductibles are integrated. If you enter Yes, do not enter information in the Medical Deductible section (4.16) or the Drug Benefits Deductible section (4.17).  ◆ No—if the medical and drug deductibles are not integrated. If you enter No, do not enter information in the Combined Medical & Drug Deductible section (4.18).                                                                                                    |

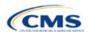

| Plan Cost-Sharing<br>Attributes                         | Steps                                                                                                    |
|---------------------------------------------------------|----------------------------------------------------------------------------------------------------|
| Medical & Drug<br>Maximum Out of<br>Pocket Integrated?^ | Indicate whether the medical and drug MOOPs are integrated. An integrated MOOP allows medical and drug charges to contribute to a total plan-level MOOP. Separate MOOPs indicate medical and drug charges contribute to separate plan-level MOOP values. Choose from the following:                                                                                                    |
|                                                         | ◆ Yes—if the medical and drug MOOPs are integrated. If you enter Yes, do not enter information in the Maximum Out of Pocket for EHB Benefits section (4.13) or the Maximum Out of Pocket for Drug Benefits section (4.14).                                                                                                    |
|                                                         | ◆ <b>No</b> —if the medical and drug MOOPs are <u>not</u> integrated. If <b>No</b> is entered, issuers should not enter information in the Maximum Out of Pocket for EHB and Drug Benefits (Total) section (4.15).                                                                                                    |
| Multiple In Network<br>Tiers?^*                         | Indicate whether there are multiple in-network provider tiers that allow the plan to apply different levels of in-network cost sharing depending on the provider or facility tier. The value must be the same for all variations of a plan. Choose from the following:                                                                                                    |
|                                                         | ◆ Yes—if there are multiple in-network provider tiers. Enter Tier 1 information into the <i>In Network</i> and <i>In Network</i> ( <i>Tier 1</i> ) sections and Tier 2 information into the <i>In Network</i> ( <i>Tier 2</i> ) sections.                                                                                                    |
|                                                         | ◆ <b>No</b> —if there are <u>not</u> multiple in-network provider tiers. If you select this response, you will not be able to enter information in the <i>In Network (Tier 2)</i> sections, which will be grayed out and locked.                                                                                                    |
| 1st Tier Utilization^*                                  | If you respond <b>Yes</b> to <i>Multiple In Network Tiers</i> ?, enter the 1st Tier Utilization as a percentage here. The tier utilization is the proportion of claims cost anticipated to be incurred in this tier. The field auto-populates to 100% if you respond <b>No</b> to <i>Multiple In Network Tiers</i> ? (All plan variations must match the standard plan 1st Tier Utilization.) |
| 2nd Tier Utilization^*                                  | If you respond <b>Yes</b> to <i>Multiple In Network Tiers</i> ?, enter the 2nd Tier Utilization as a percentage here. This cell will be grayed out and locked if you respond <b>No</b> to <i>Multiple In Network Tiers</i> ? (All plan variations must match the standard plan 2nd Tier Utilization.)                                                                                         |

# 4.11 Summary of Benefits and Coverage Scenario

You will complete three Summary of Benefits and Coverage (SBC) scenarios in this section. Additional information on SBC scenarios and further resources for completing the scenarios can be found on the <u>Summary of Benefits and Coverage and Uniform Glossary page</u> of the CCIIO website. Direct any concerns or requests for technical assistance to <u>sbc@cms.hhs.gov</u>. Complete the following data fields for all three coverage examples (Having a Baby, Having Diabetes, and Treatment of a Simple Fracture). This section is not applicable to SADPs.

| Plan Cost<br>Sharing Attributes | Steps                                                                 |
|---------------------------------|-----------------------------------------------------------------------|
| Deductible#                     | Enter the numerical value for the deductible.                         |
| Copayment#                      | Enter the numerical value for the copayment.                          |
| Coinsurance#                    | Enter the numerical value for the coinsurance.                        |
| Limit <sup>#</sup>              | Enter the numerical value for the benefit limits or exclusion amount. |

## 4.12 Maximum Out of Pocket and Deductible

The next several sections explain how to enter the MOOP and deductible limits for each plan. Complete sections 4.13 and 4.14 only if you responded **No** to *Medical & Drug Maximum Out of Pocket Integrated?*; complete section 4.15 only if you responded **Yes**. Complete sections 4.16 and 4.17 only if you responded **No** to *Medical & Drug Deductibles Integrated?*; complete section 4.18 only if you responded **Yes**. If you only issue SADPs, skip to sections 4.20 and 4.21 regarding MOOP for Dental EHB Benefits and Dental EHB Deductible. (5.1 MOOP and Deductible Guidance provides guidance on completing and meeting all requirements in the MOOP and deductible sections of the template.)

The Family fields for the In Network, In Network (Tier 2), and Out of Network MOOP and deductible values will have additional options. When selecting these fields, a dialogue box will appear allowing the issuer to enter a per-group amount and a per-person amount. The per-group amount is the total MOOP or deductible limit when

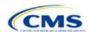

accruing costs for all members in a family (i.e., any coverage other than self-only). The per-person amount is the MOOP or deductible limit that applies separately to each person in a family. The *Per Person* and *Per Group* fields will display to consumers on Plan Compare when they are shopping for coverage with more than one person in the enrollment group. The following requirements apply to this field:

- The per-person amount for family coverage must be less than or equal to the proposed individual MOOP limit for the standard plan (\$9,100) and for the specific CSR plan variations. See 5.5 Requirements for CSR Plan Variations for details about the proposed individual MOOP limits for the different CSR plan variations that apply to the per-person amounts for family coverage.
- You must enter a per-person amount and per-group amount for MOOP; you may not enter Not
   Applicable for all these cells in all Family fields unless a plan is available to consumers only as self-only coverage.

## 4.13 Maximum Out of Pocket for Medical EHB Benefits

This section falls after the SBC Scenario section. Its layout is shown in Figure 2D-15.

Figure 2D-15. MOOP Fields

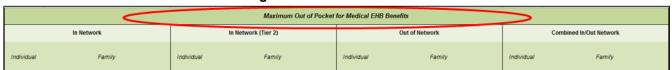

Use this section to input MOOP values for medical EHBs only if your medical and drug MOOPs are <u>not</u> integrated (i.e., you responded **No** to *Medical & Drug Maximum Out of Pocket Integrated?*; if you responded **Yes**, this section will be grayed out and locked). Using the drop-down menus, enter the appropriate values for the individual and family MOOPs for EHBs in the following areas of the template.

| MOOP Medical<br>EHB Benefits                    | Steps                                                                                                    |
|-------------------------------------------------|----------------------------------------------------------------------------------------------------|
| In Network—<br>Individual^#                     | If the MOOPs are <u>not</u> integrated, enter the dollar amount for <i>In Network Individual Maximum Out of Pocket for Medical EHB Benefits</i> .                                                                                                    |
| In Network—Family^#                             | If the MOOPs are <u>not</u> integrated, enter the per-person and per-group dollar amounts for <i>In Network Family Maximum Out of Pocket for Medical EHB Benefits</i> .                                                                                                    |
| In Network (Tier 2)—<br>Individual <sup>^</sup> | If the MOOPs are <u>not</u> integrated and the plan has multiple in-network tiers, enter the dollar amount for <i>In Network (Tier 2) Individual Maximum Out of Pocket for Medical EHB Benefits.</i> If there are not multiple in-network tiers, this field will be grayed out and locked.                       |
| In Network (Tier 2)—<br>Family                  | If the MOOPs are <u>not</u> integrated and the plan has multiple in-network tiers, enter the perperson and per-group dollar amounts for <i>In Network (Tier 2) Family Maximum Out of Pocket for Medical EHB Benefits</i> . If there are not multiple in-network tiers, this field will be grayed out and locked. |
| Out of Network—<br>Individual                   | If the MOOPs are <u>not</u> integrated, enter the dollar amount for <i>Out of Network Individual Maximum Out of Pocket for Medical EHB Benefits</i> .                                                                                                    |
| Out of Network—<br>Family                       | If the MOOPs are <u>not</u> integrated, enter the per-person and per-group dollar amount for <i>Out of Network Family Maximum Out of Pocket for Medical EHB Benefits</i> .                                                                                                    |
| Combined In/Out<br>Network—Individual^#         | If the MOOPs are <u>not</u> integrated, enter the dollar amount for <i>Combined In/Out of Network Individual Maximum Out of Pocket for Medical EHB Benefits</i> .                                                                                                    |
| Combined In/Out<br>Network—Family#              | If the MOOPs are <u>not</u> integrated, enter the per-person and per-group dollar amounts for Combined In/Out of Network Family Maximum Out of Pocket for Medical EHB Benefits.                                                                                                    |

<sup>&</sup>lt;sup>4</sup> The final values in this section are subject to change upon finalization of the remaining policies in the proposed *2022 Payment Notice*. Issuers must comply with policies that are incorporated into the final *HHS Notice of Benefit and Payment Parameters for 2022*.

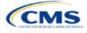

\_

# 4.14 Maximum Out of Pocket for Drug EHB Benefits

Use this section to input MOOP values for drug EHBs only if your medical and drug MOOPs are <u>not</u> integrated (i.e., you responded **No** to *Medical & Drug Maximum Out of Pocket Integrated?*; if you responded **Yes**, this section will be grayed out and locked). Using the drop-down menus, enter the appropriate values for the individual and family MOOPs for drug EHBs in the following areas of the template.

| MOOP Drug<br>EHB Benefits                       | Steps                                                                                                    |
|-------------------------------------------------|----------------------------------------------------------------------------------------------------|
| In Network—<br>Individual^#                     | If the MOOPs are <u>not</u> integrated, enter the dollar amount for <i>In Network Individual Maximum Out of Pocket for Drug EHB Benefits</i> .                                                                                                    |
| In Network—Family#                              | If the MOOPs are <u>not</u> integrated, enter the per-person and per-group dollar amounts for <i>In Network Family Maximum Out of Pocket for Drug EHB Benefits</i> .                                                                                                    |
| In Network (Tier 2)—<br>Individual <sup>^</sup> | If the MOOPs are <u>not</u> integrated and the plan has multiple in-network tiers, enter the dollar amount for <i>In Network (Tier 2) Individual Maximum Out of Pocket for Drug EHB Benefits</i> . If there are not multiple in-network tiers, this field will be grayed out and locked. (If you have multiple tiers for medical EHBs but not for drug EHBs, this value should match the Tier 1 value in the <i>In Network—Individual</i> field.)                  |
| In Network (Tier 2)—<br>Family                  | If the MOOPs are <u>not</u> integrated and the plan has multiple in-network tiers, enter the perperson and per-group dollar amounts for <i>In Network (Tier 2) Family Maximum Out of Pocket for Drug EHB Benefits</i> . If there are not multiple in-network tiers, this field will be grayed out and locked. (If you have multiple tiers for medical EHBs but not for drug EHBs, this value should match the Tier 1 value in the <i>In Network—Family</i> field.) |
| Out of Network—<br>Individual                   | If the MOOPs are <u>not</u> integrated, enter the dollar amount for <i>Out of Network Individual Maximum Out of Pocket for Drug EHB Benefits</i> .                                                                                                    |
| Out of Network—<br>Family                       | If the MOOPs are <u>not</u> integrated, enter the per-person and per-group dollar amounts for <i>Out of Network Family Maximum Out of Pocket for Drug EHB Benefits</i> .                                                                                                    |
| Combined In/Out<br>Network—Individual^#         | If the MOOPs are <u>not</u> integrated, enter the <i>Combined In/Out of Network Individual Maximum Out of Pocket for Drug EHB Benefits</i> .                                                                                                    |
| Combined In/Out<br>Network—Family#              | If the MOOPs are <u>not</u> integrated, enter the per-person and per-group dollar amounts for<br>Combined In/Out of Network Family Maximum Out of Pocket for Drug EHB Benefits.                                                                                                    |

# 4.15 Maximum Out of Pocket for Medical and Drug EHB Benefits (Total)

Use this section to input MOOP values for medical and drug EHBs only if your medical and drug MOOPs are integrated (i.e., you responded **Yes** to *Medical & Drug Maximum Out of Pocket Integrated?*; if you responded **No**, this section will be grayed out and locked). Using the drop-down menus, enter the appropriate values for the individual and family MOOPs for medical and drug EHBs in the following areas on the template.

| MOOP Medical and Drug<br>EHB Benefits           | Steps                                                                                                    |
|-------------------------------------------------|----------------------------------------------------------------------------------------------------|
| In Network—Individual^#                         | If the MOOPs are integrated, enter the dollar amount for the <i>Total In Network Individual Maximum Out of Pocket</i> .                                                                                                    |
| In Network—Family#                              | If the MOOPs are integrated, enter the per-person and per-group dollar amounts for the <i>Total In Network Family Maximum Out of Pocket</i> .                                                                                                    |
| In Network (Tier 2)—<br>Individual <sup>^</sup> | If the MOOPs are integrated and the plan has multiple in-network tiers, enter the dollar amount for the <i>Total In Network (Tier 2) Individual Maximum Out of Pocket</i> . If there are not multiple in-network tiers, this field will be grayed out and locked.                      |
| In Network (Tier 2)—Family                      | If the MOOPs are integrated and the plan has multiple in-network tiers, enter the perperson and per-group dollar amounts for the <i>Total In Network (Tier 2) Family Maximum Out of Pocket</i> . If there are not multiple in-network tiers, this field will be grayed out and locked. |

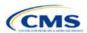

| MOOP Medical and Drug<br>EHB Benefits                | Steps                                                                                                    |
|------------------------------------------------------|----------------------------------------------------------------------------------------------------|
| Out of Network—Individual                            | If the MOOPs are integrated, enter the dollar amount for the <i>Total Out of Network Individual Maximum Out of Pocket</i> .                           |
| Out of Network—Family                                | If the MOOPs are integrated, enter the per-person and per-group dollar amounts for the <i>Total Out of Network Family Maximum Out of Pocket</i> .     |
| Combined In/Out Network—<br>Individual <sup>^#</sup> | If the MOOPs are integrated, enter the dollar amount for the <i>Total Combined In/Out</i> of Network Individual Maximum Out of Pocket.                |
| Combined In/Out Network—Family#                      | If the MOOPs are integrated, enter the per-person and per-group dollar amounts for the Total Combined In/Out of Network Family Maximum Out of Pocket. |

## 4.16 Medical EHB Deductible

Use this section to input deductible values for medical EHBs only if your medical and drug deductibles are <u>not</u> integrated (i.e., you responded **No** to *Medical & Drug Deductibles Integrated?*; if you responded **Yes**, this section will be grayed out and locked). Using the drop-down menus, enter the appropriate values for the individual and family deductibles for EHBs in the following areas on the template.

| Medical EHB<br>Deductible                       | Steps                                                                                                    |
|-------------------------------------------------|----------------------------------------------------------------------------------------------------|
| In Network—Individual^#                         | If the deductibles are <u>not</u> integrated, enter the dollar amount for <i>In Network Individual Medical EHB Deductible</i> .                                                                                                    |
| In Network—Family#                              | If the deductibles are <u>not</u> integrated, enter the per-person and per-group dollar amounts for <i>In Network Family Medical EHB Deductible</i> .                                                                                                    |
| In Network—Default Coinsurance^                 | If the deductibles are <u>not</u> integrated, enter the numerical value for the in-network coinsurance. Note: If the deductibles are <u>not</u> integrated, you must complete this field for the AV calculation if your plan uses the AVC.                                                      |
| In Network (Tier 2)—<br>Individual <sup>^</sup> | If the deductibles are <u>not</u> integrated and the plan has multiple in-network tiers, enter the dollar amount for <i>In Network (Tier 2) Individual Medical EHB Deductible</i> . If there are not multiple in-network tiers, this field will be grayed out and locked.                       |
| In Network (Tier 2)—<br>Family                  | If the deductibles are <u>not</u> integrated and the plan has multiple in-network tiers, enter the per-person and per-group dollar amounts for <i>In Network (Tier 2) Family Medical EHB Deductible</i> . If there are not multiple in-network tiers, this field will be grayed out and locked. |
| In Network (Tier 2)—<br>Default Coinsurance^    | If the deductibles are <u>not</u> integrated, enter the numerical value for the in-network coinsurance. If there are not multiple in-network tiers, this field will be grayed out and locked.                                                                                                   |
| Out of Network—<br>Individual                   | If the deductibles are <u>not</u> integrated, enter the dollar amount for <i>Out of Network Individual Medical Deductible</i> .                                                                                                    |
| Out of Network—Family                           | If the deductibles are <u>not</u> integrated, enter the per-person and per-group dollar amounts for <i>Out of Network Family Medical EHB Deductible</i> .                                                                                                    |
| Combined In/Out<br>Network—Individual^#         | If the deductibles are <u>not</u> integrated, enter the dollar amount for <i>Combined In/Out of Network Individual Medical EHB Deductible</i> .                                                                                                    |
| Combined In/Out<br>Network—Family#              | If the deductibles are <u>not</u> integrated, enter the per-person and per-group dollar amounts for <i>Combined In/Out of Network Family Medical EHB Deductible</i> .                                                                                                    |

# 4.17 Drug EHB Deductible

Use this section to input deductible values for drug EHBs only if the medical and drug deductibles are <u>not</u> integrated (i.e., you responded **No** to *Medical & Drug Deductibles Integrated?*; if you responded **Yes**, this section will be grayed out and locked). Using the drop-down menus, enter the appropriate values for the individual and family deductibles for drug EHBs in the following areas on the template.

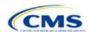

| Drug EHB Deductible                             | Steps                                                                                                    |
|-------------------------------------------------|----------------------------------------------------------------------------------------------------|
| In Network—Individual^#                         | If the deductibles are <u>not</u> integrated, enter the dollar amount for <i>In Network Individual Drug EHB Deductible</i> .                                                                                                    |
| In Network—Family#                              | If the deductibles are <u>not</u> integrated, enter the per-person and per-group dollar amounts for <i>In Network Family Drug EHB Deductible</i> .                                                                                                    |
| In Network—Default Coinsurance^                 | If the deductibles are <u>not</u> integrated, enter the numerical value for the in-network coinsurance.                                                                                                    |
| In Network (Tier 2)—<br>Individual <sup>^</sup> | If the deductibles are <u>not</u> integrated and the plan has multiple in-network tiers, enter the dollar amount for <i>In Network (Tier 2) Individual Drug EHB Deductible</i> . If there are not multiple in-network tiers, this field will be grayed out and locked. (If you have multiple tiers for medical EHBs but not for drug EHBs, this value should match the Tier 1 value in the <i>In Network—Individual</i> field.)                  |
| In Network (Tier 2)—<br>Family                  | If the deductibles are <u>not</u> integrated and the plan has multiple in-network tiers, enter the per-person and per-group dollar amount for <i>In Network (Tier 2) Family Drug EHB Deductible</i> . If there are not multiple in-network tiers, this field will be grayed out and locked. (If you have multiple tiers for medical EHBs but not for drug EHBs, this value should match the Tier 1 value in the <i>In Network—Family</i> field.) |
| In Network (Tier 2)—<br>Default Coinsurance^    | If the deductibles are <u>not</u> integrated, enter the numerical value for the in-network coinsurance. If there are not multiple in-network tiers, this field will be grayed out and locked. (If you have multiple tiers for medical EHBs but not for drug EHBs, this value should match the Tier 1 value in the <i>In Network—Default Coinsurance</i> field.)                                                                                  |
| Out of Network—<br>Individual                   | If the deductibles are <u>not</u> integrated, enter the dollar amount for <i>Out of Network Individual Drug EHB Deductible</i> .                                                                                                    |
| Out of Network—Family                           | If the deductibles are <u>not</u> integrated, enter the per-person and per-group dollar amounts for <i>Out of Network Family Drug EHB Deductible</i> .                                                                                                    |
| Combined In/Out<br>Network—Individual^#         | If the deductibles are <u>not</u> integrated, enter the dollar amount for <i>Combined In/Out of Network Individual Drug EHB Deductible</i> .                                                                                                    |
| Combined In/Out<br>Network—Family#              | If the deductibles are <u>not</u> integrated, enter the per-person and per-group dollar amounts for Combined In/Out of Network Family Drug EHB Deductible.                                                                                                    |

# 4.18 Combined Medical and Drug EHB Deductible

Use this section to input deductible values for medical and drug EHBs only if the medical and drug deductibles are integrated (i.e., you responded **Yes** to *Medical & Drug Deductibles Integrated?*; if you responded **No**, this section will be grayed out and locked). Using the drop-down menus, enter the appropriate values for the individual and family deductibles for medical and drug EHBs in the following areas on the template.

| Medical and Drug EHB<br>Deductible              | Steps                                                                                                    |
|-------------------------------------------------|----------------------------------------------------------------------------------------------------|
| In Network—Individual^#                         | If the deductibles are integrated, enter the dollar amount for <i>In Network Individual</i> Combined Medical and Drug EHB Deductible.                                                                                                    |
| In Network—Family#                              | If the deductibles are integrated, enter the per-person and per-group dollar amounts for <i>In Network Family Combined Medical and Drug EHB Deductible</i> .                                                                                                    |
| In Network—Default<br>Coinsurance <sup>^</sup>  | If the deductibles are integrated, enter the numerical value for the in-network coinsurance. Note: If the deductibles are integrated, you must complete this field for the AV calculation if your plan uses the AVC.                                                             |
| In Network (Tier 2)—<br>Individual <sup>^</sup> | If the deductibles are integrated and the plan has multiple in-network tiers, enter the dollar amount for <i>In Network (Tier 2) Individual Combined Medical and Drug EHB Deductible</i> . If there are not multiple in-network tiers, this field will be grayed out and locked. |
| In Network (Tier 2)—<br>Family                  | If the deductibles are integrated and the plan has multiple in-network tiers, enter the perperson and per-group dollar amounts for <i>In Network (Tier 2) Family Combined Medical</i>                                                                                            |

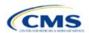

| Medical and Drug EHB<br>Deductible           | Steps                                                                                                    |  |
|----------------------------------------------|----------------------------------------------------------------------------------------------------|--|
|                                              | and Drug EHB Deductible. If there are not multiple in-network tiers, this field will be grayed out and locked.                                                             |  |
| In Network (Tier 2)—<br>Default Coinsurance^ | e deductibles are integrated, enter the numerical value for the in-network coinsurance<br>ere are not multiple in-network tiers, this field will be grayed out and locked. |  |
| Out of Network—<br>Individual                | the deductibles are integrated, enter the dollar amount for <i>Out of Network Individual</i> ombined Medical and Drug EHB Deductible.                                      |  |
| Out of Network—Family                        | If the deductibles are integrated, enter the per-person and per-group dollar amounts for<br>Out of Network Family Combined Medical and Drug EHB Deductible.                |  |
| Combined In/Out<br>Network—Individual^#      | If the deductibles are integrated, enter the dollar amount for Combined In/Out of Network Individual Combined Medical and Drug EHB Deductible.                             |  |
| Combined In/Out<br>Network—Family#           | If the deductibles are integrated, enter the per-person and per-group dollar amounts for Combined In/Out of Network Family Combined Medical and Drug EHB Deductible.       |  |

## 4.19 Maximum Out of Pocket for Dental EHB Benefits

Use this section to input MOOP values for dental EHBs. When entering the MOOP values, ensure that the MOOP values are equal to or below the required limits of \$350 for one covered child and \$700 for two or more covered children. To include multiple children in child-only plans, use the *Family* fields. (For SADPs, an individual is considered one child and a family is considered two or more children.) Using the drop-down menus, enter the appropriate values for the individual and family MOOPs for dental EHBs in the following areas of the template.

| MOOP Dental EHB<br>Benefits              | Steps                                                                                                    |  |
|------------------------------------------|----------------------------------------------------------------------------------------------------|--|
| In Network—<br>Individual* <sup>*</sup>  | Enter the dollar amount for <i>In Network Individual MOOP for Dental EHB Benefits</i> .                                      |  |
| In Network—Family*#                      | Enter the per-person and per-group dollar amounts for <i>In Network Family MOOP for</i> Dental EHB Benefits.                 |  |
| In Network (Tier 2)—<br>Individual*^     | inter the dollar amount for In Network (Tier 2) Individual MOOP for Dental EHB Benefits.                                     |  |
| In Network (Tier 2)—<br>Family*          | Enter the per-person and per-group dollar amounts for <i>In Network (Tier 2) Family MOOP for Dental EHB Benefits</i> .       |  |
| Out of Network—<br>Individual*           | Enter the dollar amount for Out of Network Individual MOOP for Dental EHB Benefits.                                          |  |
| Out of Network—Family*                   | Enter the per-person and per-group dollar amounts for <i>Out of Network Family MOOP for Dental EHB Benefits</i> .            |  |
| Combined In/Out<br>Network—Individual*^# | Enter the dollar amount for Combined In/Out of Network Individual MOOP for Dental EHB Benefits.                              |  |
| Combined In/Out<br>Network—Family*#      | Enter the per-person and per-group dollar amounts for <i>Combined In/Out of Network</i> Family MOOP for Dental EHB Benefits. |  |

# 4.20 Dental EHB Deductible

Use this section to input deductible values for dental EHBs. The deductible value may not be higher than the MOOP value. Using the drop-down menus, enter the appropriate values for the individual and family deductibles for EHBs in the following areas on the template.

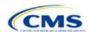

| Dental EHB Deductible                    | Steps                                                                                                    |  |
|------------------------------------------|----------------------------------------------------------------------------------------------------|--|
| In Network—<br>Individual*^#             | Enter the dollar amount for In Network Individual Dental Deductible.                                               |  |
| In Network—Family*#                      | Enter the per-person and per-group dollar amounts for <i>In Network Family Dental</i> Deductible.                  |  |
| In Network—Default Coinsurance*^         | Enter the numerical value for the in-network coinsurance.                                                          |  |
| In Network (Tier 2)—<br>Individual*^     | enter the dollar amount for In Network (Tier 2) Individual Dental Deductible.                                      |  |
| In Network (Tier 2)—<br>Family*          | Enter the per-person and per-group dollar amounts for <i>In Network (Tier 2) Family Dental Deductible</i> .        |  |
| Out of Network—<br>Individual*           | Enter the dollar amount for <i>Out of Network Individual Dental Deductible</i> .                                   |  |
| Out of Network—Family*                   | Enter the per-person and per-group dollar amounts for <i>Out of Network Family Dental Deductible</i> .             |  |
| Combined In/Out<br>Network—Individual*^# | Enter the dollar amount for Combined In/Out of Network Individual Dental Deductible.                               |  |
| Combined In/Out<br>Network—Family*#      | Enter the per-person and per-group dollar amounts for <i>Combined In/Out of Network Family Dental Deductible</i> . |  |

## 4.21 Other Deductible

Complete this section if you have deductible sub-groups; you can add an unlimited number of deductible sub-groups and name them. Enter the appropriate values for the individual and family data elements in the following areas on the template. (These values are <u>not</u> separate deductibles outside any maximums allowed, and contribute to the MOOP and deductible limits.)

| Other Deductible                         | Steps                                                                                                    |  |  |
|------------------------------------------|----------------------------------------------------------------------------------------------------|--|--|
| In Network—<br>Individual* <sup>^#</sup> | f the deductibles are <u>not</u> integrated, enter the dollar amount for <i>In Network Individual</i> Other Deductible.                                                                                                    |  |  |
| In Network—Family*#                      | If the deductibles are <u>not</u> integrated, enter the per-person and per-group dollar amounts for <i>In Network Family Other Deductible</i> .                                                                                                    |  |  |
| In Network Tier 2—<br>Individual*^       | If the deductibles are <u>not</u> integrated and the plan has multiple in-network tiers, enter the dollar amount for <i>In Network (Tier 2) Individual Other Deductible</i> . If there are not multiple in-network tiers, this field will be grayed out and locked.                    |  |  |
| In Network Tier 2—<br>Family*            | f the deductibles are <u>not</u> integrated and the plan has multiple in-network tiers, enter the per-person and per-group dollar amounts for <i>In Network (Tier 2) Family Other Deductible</i> of there are not multiple in-network tiers, this field will be grayed out and locked. |  |  |
| Out of Network—<br>Individual*           | If the deductibles are <u>not</u> integrated, enter the dollar amount for <i>Out of Network Individual Other Deductible</i> .                                                                                                    |  |  |
| Out of Network—Family*                   | If the deductibles are <u>not</u> integrated, enter the per-person and per-group dollar amounts for <i>Out of Network Family Other Deductible</i> .                                                                                                    |  |  |
| Combined In/Out<br>Network—Individual*   | If the deductibles are <u>not</u> integrated, enter the dollar amount for <i>Combined In/Out of Network Individual Other Deductible</i> .                                                                                                    |  |  |
| Combined In/Out<br>Network—Family*       | If the deductibles are <u>not</u> integrated, enter the per-person and per-group dollar amounts for <i>Combined In/Out of Network Family Other Deductible</i> .                                                                                                    |  |  |

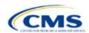

## 4.22 Health Savings Account (HSA)/Health Reimbursement Account (HRA) Detail

| HSA/HRA Detail                                 | Steps                                                                                                    |  |  |
|------------------------------------------------|----------------------------------------------------------------------------------------------------|--|--|
| HSA-Eligible <sup>^#</sup>                     | Indicate whether the plan meets all requirements to be an HSA-eligible plan. Choose from the following:                                                                                                    |  |  |
|                                                | ◆ Yes—if the plan meets all HSA requirements.                                                                                                    |  |  |
|                                                | ◆ <b>No</b> —if the plan does <u>not</u> meet all HSA requirements.                                                                                                    |  |  |
|                                                | Note that you should select <b>No</b> for zero cost sharing plan variations and limited cost sharing plan variations because they do not meet the requirements to be HSA-eligible. Failure to enter the correct response will result in a Data Integrity review error.                                                                                                    |  |  |
| HSA/HRA<br>Employer<br>Contribution^           | If you are offering a small group plan, indicate whether the employer contributes to an HSA/HRA. Leave this field blank for the Individual market. Choose from the following:  • Yes—if the plan has an HSA/HRA employer contribution.                                                                                                    |  |  |
|                                                | ◆ No—if the plan does <u>not</u> have an HSA/HRA employer contribution.                                                                                                    |  |  |
| HSA/HRA<br>Employer<br>Contribution<br>Amount^ | If you responded <b>Yes</b> to <i>HSA/HRA Employer Contribution</i> enter a numerical value representing the employer contribution amount to the HSA/HRA. Leave this field blank for Individual market plans; the template does not permit an Individual market plan to enter an HSA/HRA contribution amount. As discussed at 78 Federal Register 12850, Col. 3 (February 25, 2013), because the issuer uses the AVC to determine a plan's AV, the HSA employer contribution or the amount newly made available by the employer under an integrated HRA that may be used only for cost sharing may be considered part of the AV calculation when the contribution is available and known to the issuer at the time the plan is purchased. |  |  |

# 4.23 AVC Additional Benefit Design

This section contains optional fields, which you may fill out to use as inputs in the AVC.

| AVC Additional Benefit Design                                                     | Steps                                                                                                    |  |
|-----------------------------------------------------------------------------------|----------------------------------------------------------------------------------------------------|--|
| Maximum Coinsurance for Specialty Drugs^                                          | Enter the maximum coinsurance payments allowed for specialty prescription drugs. If no maximum coinsurance exists, leave the field blank.                                                            |  |
| Maximum Number of Days for Charging an Inpatient Copay?^                          | Enter the maximum number of days a patient can be charged a copay for an inpatient stay if inpatient copays are charged per day (1–10). If this option does not apply, leave the field blank.        |  |
| Begin Primary Care Cost<br>Sharing After a Set<br>Number of Visits?^              | Enter the maximum number of fully covered visits before primary care cost sharing begins (1–10). If this option does not apply, leave the field blank.                                               |  |
| Begin Primary Care<br>Deductible/Coinsurance<br>After a Set Number of<br>Copays?^ | Enter the maximum number of copay primary care visits that can occur before visits become subject to the deductible and/or coinsurance (1–10). If this option does not apply, leave the field blank. |  |

## 4.24 Covered Benefits

Use this section to enter copay and coinsurance values for all covered benefits. The covered benefits appear on the Cost Share Variances worksheet.

- 1. If you offer plans that do cover a given benefit out of network, enter **Not Applicable** for the out-of-network copay fields and **100%** for the out-of-network coinsurance fields.
- 2. Use the **Not Applicable** drop-down menu option in the following scenarios:
  - a. If you charge only a copay or a coinsurance for a benefit, enter **Not Applicable** for the one you do not charge. For example, if you charge a \$20 copay for a benefit, enter **\$20** for the copay and **Not**

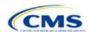

- **Applicable** for the coinsurance. Note: **No Charge** was used for this scenario in past years, but **Not Applicable** is the correct option in the 2022 template.
- b. If you have multiple in-network tiers, enter **Not Applicable** for the In Network (Tier 2) copay and coinsurance for all benefit categories that do not have tiers. For example, if you have multiple innetwork tiers only for your inpatient hospital covered benefits, you should enter **Not Applicable** for the In Network (Tier 2) copay and coinsurance.
- 3. For further instructions on coordinating the prescription drug data entered in the Plans & Benefits Template and the Prescription Drug Template, see 5.8 Suggested Coordination of Drug Data between Templates.
- 4. For further instructions on filling out the copayment and coinsurance fields corresponding to the AVC, please see Appendix A.
- 5. See 5.5 Requirements for CSR Plan Variations for cost-sharing requirements for the CSR silver plan variations and the zero and limited cost-sharing plan variations.
- 6. If cost sharing varies based on place of service or provider type and no benefit specifically applies to the place of service or provider type, fill out the copay and coinsurance you will most commonly charge. Briefly detail less common cost-sharing exceptions in the *Benefit Explanation* field. Clearly communicate any cost-sharing information that varies based on the place of service or provider type in the plan brochure.

Figure 2D-16 shows an example of how the fields for each benefit are laid out.

BY BW ВХ BZ CA Primary Care Visit to Treat an Injury or Illness Copav Coinsurance In Network In Network Out of In Network In Network Out of 0% S0 **S**0 **S**0 0%

Figure 2D-16. Benefit Information Fields

| Covered Benefits                | Steps                                                                                                    |  |  |
|---------------------------------|----------------------------------------------------------------------------------------------------|--|--|
| Copay—In Network<br>(Tier 1)*^# | If you charge an in-network copayment, enter the dollar amount in this field. If no copayment is charged, enter <b>Not Applicable</b> . Choose from the following:                                                                                                    |  |  |
|                                 | ◆ No Charge—no cost sharing is charged (this indicates that this benefit is <u>not</u> subject to the deductible). Note: Use Not Applicable, not No Charge, for copayment if a coinsurance is charged.                                                                                                    |  |  |
|                                 | ◆ No Charge after deductible—after the consumer first meets the deductible, no copayment is charged (this indicates that this benefit is subject to the deductible).                                                                                                    |  |  |
|                                 | <ul> <li>\$X—the consumer pays just the copay, and you pay the remainder of allowed charges (the indicates that this benefit is not subject to the deductible).</li> </ul>                                                                                                    |  |  |
|                                 | ◆ <b>\$X Copay after deductible</b> —after the consumer meets the deductible, the consumer is responsible only for the copay (this indicates that this benefit is subject to the deductible).                                                                                                    |  |  |
|                                 | ◆ \$X Copay with deductible—after the consumer pays the copay, any net remaining allowed charges accrue to the deductible (this indicates that this benefit is subject to the deductible).                                                                                                    |  |  |
|                                 | <ul> <li>Not Applicable—the consumer pays only a coinsurance. If both copay and coinsurance are         Not Applicable, this indicates that this benefit is <u>not</u> subject to the deductible and no cost         sharing is charged to the consumer for any services received related to this covered benefit.</li> </ul> |  |  |
| Copay—In Network<br>(Tier 2)*^# | If a plan has multiple in-network tiers and you charge an in-network copayment, enter the dollar amount in this field. If you do not charge a copayment, enter <b>Not Applicable</b> . For any benefit category that does not have tiers, enter <b>Not Applicable</b> for this field and                                      |  |  |

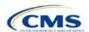

| Covered Benefits                                                                    | Steps                                                                                                    |  |
|-------------------------------------------------------------------------------------|----------------------------------------------------------------------------------------------------|--|
|                                                                                     | Coinsurance—In Network (Tier 2). This field may be grayed out and locked depending on                                                                                                    |  |
|                                                                                     | answers to other data elements. If it is not grayed out, choose from the following:                                                                                                    |  |
|                                                                                     | ◆ No Charge—no cost sharing is charged (this indicates that this benefit is not subject to the                                                                                                    |  |
|                                                                                     | deductible). Note: Use <b>Not Applicable</b> , not <b>No Charge</b> , for copay if only a coinsurance is charged.                                                                                                    |  |
|                                                                                     | ◆ No Charge after deductible—after the consumer meets the deductible, no copayment is charged (this indicates that this benefit is subject to the deductible).                                                                                                    |  |
|                                                                                     | <ul> <li>\$X—the consumer pays just the copay, and you pay the remainder of allowed charges (this indicates that this benefit is not subject to the deductible).</li> </ul>                                                                                                    |  |
|                                                                                     | \$X Copay after deductible—after the consumer meets the deductible, the consumer is responsible only for the copay (this indicates that this benefit is subject to the deductible).                                                                                                    |  |
|                                                                                     | <ul> <li>\$X Copay with deductible—after the consumer pays the copay, any net remaining allowed charges accrue to the deductible (this indicates that this benefit is subject to the deductible).</li> </ul>                                                                                                    |  |
|                                                                                     | ◆ Not Applicable—the consumer pays only a coinsurance, <u>or</u> this benefit does not have multiple tiers. If both copay and coinsurance are <b>Not Applicable</b> , this indicates that this benefit is <u>not</u> subject to the deductible and no cost sharing is charged to the consumer for any services received related to this covered benefit.                          |  |
| Copay—Out of Network*#                                                              | If you charge an out-of-network copayment, enter the amount in this field. If you do not charge a copayment, enter <b>Not Applicable</b> . Choose from the following:                                                                                                    |  |
|                                                                                     | ◆ No Charge—no cost sharing is charged (this indicates that this benefit is <u>not</u> subject to the deductible). Note: Use Not Applicable, not No Charge, for copayment if only a coinsurance is charged.                                                                                                    |  |
|                                                                                     | ◆ No Charge after deductible—after the consumer meets the deductible, no copayment is charged (this indicates that this benefit is subject to the deductible).                                                                                                    |  |
|                                                                                     | ◆ <b>\$X</b> —the consumer pays just the copay, and you pay the remainder of allowed charges (this indicates that this benefit is <u>not</u> subject to the deductible).                                                                                                    |  |
|                                                                                     | ◆ <b>\$X Copay after deductible</b> —after the consumer meets the deductible, the consumer is responsible only for the copay (this indicates that this benefit is subject to the deductible).                                                                                                    |  |
|                                                                                     | ◆ \$X Copay with deductible—after the consumer pays the copay, any net remaining allowed charges accrue to the deductible (this indicates that this benefit is subject to the deductible).                                                                                                    |  |
|                                                                                     | <ul> <li>Not Applicable—the consumer pays only a coinsurance. If both copay and coinsurance are         Not Applicable, this indicates that this benefit is not subject to the deductible and no cost             sharing is charged to the consumer for any services received related to this covered benefit.     </li> </ul>                                                   |  |
| Copay—In Network<br>(Tier 1), Copay—In<br>Network (Tier 2),<br>Copay—Out of Network | The following are only available for Inpatient Hospital Services (e.g., hospital stay) and Skilled Nursing Facility benefits. Define the copayment as charged per day or per stay. When entering values for plan variations, ensure that all variations follow the same "per day" or "per stay" cost-sharing structure. If no copayment is charged, enter <b>Not Applicable</b> . |  |
|                                                                                     | The benefits Mental/Behavioral Health Inpatient Services and Substance Abuse Disorder Inpatient Services include these options as well as those described in <i>Copay—In Network</i> ( <i>Tier 1</i> ) above. Choose from the following:                                                                                                    |  |
|                                                                                     | ◆ No Charge—no cost sharing is charged (this indicates that this benefit is not subject to the deductible). Note: Use Not Applicable, not No Charge, for copayment if only a coinsurance is charged.                                                                                                    |  |
|                                                                                     | ◆ No Charge after deductible—after the consumer meets the deductible, no copay is charged (this indicates that this benefit is subject to the deductible).                                                                                                    |  |
|                                                                                     | ◆ <b>\$X Copay per Day</b> —the consumer pays a copayment per day (this indicates that this benefit is <u>not</u> subject to the deductible).                                                                                                    |  |
|                                                                                     | ◆ <b>\$X Copay per Stay</b> —the consumer pays a copayment per stay (this indicates that this benefit is <u>not</u> subject to the deductible).                                                                                                    |  |
|                                                                                     | ◆ \$X Copay per Day after deductible—after the consumer meets the deductible, the consumer is responsible only for the copay per day (this indicates that this benefit is subject to the deductible).                                                                                                    |  |

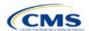

| Covered Benefits                      | Steps                                                                                                    |  |  |
|---------------------------------------|----------------------------------------------------------------------------------------------------|--|--|
|                                       | <ul> <li>\$X Copay per Stay after deductible—after the consumer meets the deductible, the consumer is responsible only for the copay per stay (this indicates that this benefit is subject to the deductible).</li> <li>\$X Copay per Day with deductible—after the consumer pays the copay per day, any net</li> </ul>                                                                                                    |  |  |
|                                       | remaining allowed charges accrue to the deductible (this indicates that this benefit is subject to the deductible).                                                                                                    |  |  |
|                                       | ◆ \$X Copay per Stay with deductible—after the consumer pays the copay per stay, any net<br>remaining allowed charges accrue to the deductible (this indicates that this benefit is subject<br>to the deductible).                                                                                                    |  |  |
|                                       | <ul> <li>Not Applicable—the consumer pays only a coinsurance. If both copay and coinsurance are</li></ul>                                                                                                    |  |  |
|                                       | For Inpatient Hospital Services and Skilled Nursing Facility covered benefits, <u>do not</u> copy and paste cost-sharing values entered for other benefits (e.g., \$25 copay). Instead, enter values with the "per day" or "per stay" qualifiers. Copying and pasting any other cost-sharing values could negatively affect the AV calculation and the display of this benefit on Plan Compare.                                                                                                    |  |  |
| Coinsurance—In<br>Network (Tier 1)*^# | If you charge an in-network coinsurance, enter the percentage the consumer will pay in this field. If you do not charge a coinsurance, enter <b>Not Applicable</b> unless the plan has a Tier 1 in-network copayment that the enrollee pays only until the deductible is met. In this case, enter <b>0%</b> . Choose from the following:                                                                                                    |  |  |
|                                       | ◆ No Charge—no cost sharing is charged (this indicates that this benefit is <u>not</u> subject to the deductible). Note: Use Not Applicable, not No Charge, for coinsurance if only a copay is charged.                                                                                                    |  |  |
|                                       | ◆ No Charge after deductible—after the consumer meets the deductible, no coinsurance is charged (this indicates that this benefit is subject to the deductible).                                                                                                    |  |  |
|                                       | ◆ X% Coinsurance after deductible—after the consumer meets the deductible, the consumer pays the coinsurance portion of allowed charges (this indicates that this benefit is subject to the deductible).                                                                                                    |  |  |
|                                       | ◆ X%—the consumer pays just the coinsurance and you pay the remainder of allowed charges (this indicates that this benefit is <u>not</u> subject to the deductible).                                                                                                    |  |  |
|                                       | ◆ Not Applicable—the consumer only pays a copay. If both copay and coinsurance are Not Applicable, this indicates that this benefit is not subject to the deductible and no cost sharing is charged to the consumer for any services received related to this covered benefit.                                                                                                    |  |  |
| Coinsurance—In<br>Network (Tier 2)*^# | If a plan has multiple in-network tiers and you charge an in-network coinsurance, enter the percentage the consumer will pay in this field. If you do not charge a coinsurance, enter <b>Not Applicable</b> unless the plan has a Tier 2 in-network copayment that the enrollee pays only until the deductible is met. In this case, enter <b>0%</b> . For any benefit category that does not have tiers, enter <b>Not Applicable</b> in this field and in the <i>Copay—In Network</i> ( <i>Tier 2</i> ) field. This field may be grayed out and locked depending on answers to other data elements. If it is not grayed out, choose from the following: |  |  |
|                                       | ◆ No Charge—no cost sharing is charged (this indicates that this benefit is <u>not</u> subject to the deductible). Note: Use Not Applicable, not No Charge, for coinsurance if only a copay is charged.                                                                                                    |  |  |
|                                       | ◆ No Charge after deductible—after the consumer meets the deductible, no coinsurance is charged (this indicates that this benefit is subject to the deductible).                                                                                                    |  |  |
|                                       | ◆ X% Coinsurance after deductible—after the consumer meets the deductible, the consumer pays the coinsurance portion of allowed charges (this indicates that this benefit is subject to the deductible).                                                                                                    |  |  |
|                                       | ★ X%—the consumer pays just the coinsurance, and you pay the remainder of allowed charges<br>(this indicates that this benefit is <u>not</u> subject to the deductible).                                                                                                    |  |  |

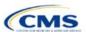

| Covered Benefits             | Steps                                                                                                    |  |  |
|------------------------------|----------------------------------------------------------------------------------------------------|--|--|
|                              | <ul> <li>Not Applicable—the consumer pays only a copay, or there are not multiple tiers for this benefit. If both copay and coinsurance are Not Applicable, this indicates that this benefit is not subject to the deductible and no cost sharing is charged to the consumer for any services received related to this covered benefit.</li> </ul>                                                 |  |  |
| Coinsurance—Out of Network*# | If you charge an out-of-network coinsurance, enter the percentage the consumer pays here. If you do not charge a coinsurance, enter <b>Not Applicable</b> unless the plan has an out-of-network copayment that the enrollee pays only until the deductible is met. In this case, enter <b>0%</b> . If you do not cover this benefit out of network, enter <b>100%</b> . Choose from the following: |  |  |
|                              | ◆ No Charge—no cost sharing is charged (this indicates that this benefit is <u>not</u> subject to the deductible). Note: Use Not Applicable, not No Charge, for coinsurance if only a copay is charged.                                                                                                    |  |  |
|                              | ◆ No Charge after deductible—after the consumer meets the deductible, no coinsurance is charged (this indicates that this benefit is subject to the deductible).                                                                                                    |  |  |
|                              | ◆ X% Coinsurance after deductible—after the consumer meets the deductible, the consumer pays the coinsurance portion of allowed charges (this indicates that this benefit is subject to the deductible).                                                                                                    |  |  |
|                              | ◆ X%—the consumer pays just the coinsurance, and you pay the remainder of allowed charges (this indicates that this benefit is <u>not</u> subject to the deductible).                                                                                                    |  |  |
|                              | ◆ Not Applicable—the consumer pays only a copay. If both copay and coinsurance are Not Applicable, this indicates that this benefit is <u>not</u> subject to the deductible and no cost sharing is charged to the consumer for any services received related to this covered benefit.                                                                                                    |  |  |

# 4.25 Completed Plans & Benefits Template

After entering all data, including all Benefits Package and Cost Share Variances worksheets, click **Save** to ensure no data are lost. Once the Plans & Benefits Template is completed, you must validate, finalize, and upload it into HIOS.

| Template Validation | Steps                                                                                                    |  |  |
|---------------------|----------------------------------------------------------------------------------------------------|--|--|
| Validate Template   | Click <b>Validate</b> on the menu bar under the <b>Plans &amp; Benefits</b> ribbon. The validation process dentifies any data issues that need to be resolved. If no errors are identified, finalize the emplate.                   |  |  |
| Validation Report   | ne template has any errors, a Validation Report will appear in a pop-up box showing the son for and cell location of each error. Correct any identified errors and click <b>Validate</b> ain. Repeat until all errors are resolved. |  |  |
| Finalize Template   | Click <b>Finalize</b> on the menu bar under the <b>Plans &amp; Benefits</b> ribbon to create the .XML version of the template you will upload in the Plans & Benefits section of the Benefits and Service Area Module in HIOS.      |  |  |
| Save Template       | <b>Save</b> the .XML template. We recommend you save the validated template as a standard Excel .XLSM file in the same folder as the finalized .XML file for easier reference.                                                      |  |  |
| Upload Template     | Upload the saved .XML file in the Plans & Benefits section of the Benefits and Service Area Module in HIOS. Refer to 2. Benefits and Service Area Module for details on how to complete this step.                                  |  |  |

Figure 2D-17. Validate and Finalize Buttons

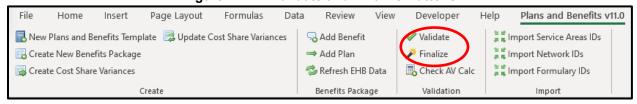

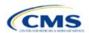

# 5. Key Requirements and Application Guidance

This section contains guidance and examples for filling out specific sections of the Plans & Benefits Template and describes specific plan requirements. Read this section to ensure your plans comply with all requirements.

#### 5.1 MOOP and Deductible Guidance

Several requirements must be met for MOOP and deductible values. Complete the MOOP and deductible sections of the template as follows:

- Annual Limitation on Cost Sharing. See the proposed rule <u>Patient Protection and Affordable Care Act;</u>
   <u>HHS Notice of Benefit and Payment Parameters for 2022 and Pharmacy Benefit Manager Standards;</u>
   <u>Updates To State Innovation Waiver (Section 1332 Waiver) Implementing Regulations</u> (proposed 2022
   *Payment Notice*) for more details on the proposed annual limitation on cost sharing values.<sup>5</sup> Ensure that the following limits are met for the in-network EHB MOOP:
  - a. If a plan has separate medical and drug MOOP limits, these values are added together before being compared with the annual limitation on cost sharing.
  - b. The standard plan's in-network EHB MOOP values must be less than or equal to the proposed MOOP of \$9,100 for an individual (self-only) or the proposed MOOP of \$18,200 for a family (other than self-only).
  - c. For the 73 percent AV silver plan variations, the in-network EHB MOOP must be less than or equal to the proposed MOOP of \$7,250 for an individual (self-only) or the proposed MOOP of \$14,500 for a family (other than self-only).
  - d. For the 87 percent and 94 percent AV silver plan variations, the in-network EHB MOOP must be less than or equal to the proposed MOOP of \$3,000 for an individual (self-only) or the proposed MOOP of \$6,000 for a family (other than self-only).
  - e. For the zero cost-sharing plan variations, the in- and out-of-network MOOP and deductible values for EHBs must be \$0. These fields will auto-populate and should not be changed for EHBs.
  - f. For the limited cost-sharing plan variations, the MOOP and deductible values must be the same as the associated standard plan's EHB MOOP value. These fields will auto-populate with the values entered for a standard plan and should not be changed.
- 2. Family MOOP Requirements. Ensure that the following limits are taken into consideration:
  - a. Plans that allow multi-member enrollment (family plans) must have a numeric value for either innetwork or combined in- and out-of-network MOOP for both per group and per person. These plans are subject to the annual limitation on cost sharing for other than self-only coverage (the proposed MOOP of \$18,200) discussed above, as well as the annual limitation on cost sharing for self-only coverage.
  - b. For these plans, the per-person amount for family coverage needs to be less than or equal to the annual limitation on cost sharing for self-only coverage for the standard plan (the proposed MOOP of \$9,100) and for the specific CSR plan variations as detailed in Annual Limitation on Cost Sharing above.<sup>7</sup>
  - c. For plans that allow only self-only coverage (individual plans), all family MOOP values may be entered as **Not Applicable**. However, this self-only coverage must be reflected on the Business Rules Template when indicating the relationship types allowed. (See Section 3B: Business Rules for more details on offering self-only coverage and eligible dependent relationships.)

<sup>&</sup>lt;sup>7</sup> See the 2022 Payment Notice. You must comply with policies that are incorporated into the final HHS Notice of Benefit and Payment Parameters for 2022.

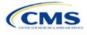

-

<sup>&</sup>lt;sup>5</sup> The final values in this section are subject to change upon finalization of the remaining policies in the proposed 2022 Payment Notice.

<sup>&</sup>lt;sup>6</sup> See the 2022 Payment Notice.

- 3. Definition of **Not Applicable** and **\$0** for deductibles and MOOPs.
  - a. Enter **\$0** <u>not</u> **Not Applicable** if there is a zero-dollar deductible or MOOP. For example, if a plan has separate medical and drug deductibles, but there is no drug deductible, you must enter **\$0**.
  - b. **Not Applicable** should be used in the *In Network* MOOP or deductible fields only to imply that innetwork service costs accumulate toward the *Combined In/Out of Network* MOOP or deductible.
  - c. If you enter **Not Applicable** in *Individual In Network* and *Individual Combined In/Out of Network*, the template will return an error when calculating the plan's AV using the AVC.
- 4. Use the Family MOOP and deductible fields to include multiple children in child-only plans.
- 5. The following explains how the values for various MOOP and deductible fields are related:
  - a. Plans may have a combined deductible and combined MOOP, separate deductibles and separate MOOPs, or both (deductibles combined, MOOPS separate OR deductibles separate and MOOPs combined) for both in-network and out-of-network charges. When defining deductibles and MOOPs, ensure your plan adheres to the guidelines.
  - b. If the plan does <u>not</u> have multiple in-network tiers, the following apply:
    - i. If *In Network* is equal to a dollar value (\$X), *Combined In/Out of Network* can be either a dollar value or **Not Applicable**.
    - ii. If In Network is Not Applicable, Combined In/Out of Network must contain a dollar value.
    - iii. Out of Network has no restrictions; it can be either a dollar value or Not Applicable.
  - c. If the plan has multiple in-network tiers, the following apply:
    - i. If *In Network* and *In Network (Tier 2)* are equal to dollar values, *Combined In/Out of Network* can be either a dollar value or **Not Applicable**.
    - ii. If *In Network* is **Not Applicable**, *In Network (Tier 2)* must be **Not Applicable** and *Combined In/Out of Network* must contain a dollar value.
    - iii. If *In Network (Tier 2)* is **Not Applicable**, *In Network* must be **Not Applicable** and *Combined In/Out of Network* must contain a dollar value.
    - iv. Out of Network has no restrictions; it can be either a dollar value or Not Applicable.

# 5.2 Catastrophic Plan Instructions

Consistent with Section 1302(e) of the PPACA and regulations codified in 45 CFR 156.155, catastrophic plans have the following characteristics:

- 1. They can be offered only in the Individual market.
- 2. They are permitted, but not required, to cover multi-person enrollment (families) when all members meet eligibility requirements for this type of plan.
- 3. They do not have multiple in-network tiers for EHBs.
- 4. They have integrated medical and drug deductibles.
- 5. They have integrated medical and drug MOOPs.
- 6. They have an in-network deductible and in-network MOOP equal to the annual limitation on cost sharing as described in Section 1302(c)(1) of the PPACA and in the proposed *2022 Payment Notice*. For PY2022, the proposed limit is \$9,100 for individuals (self-only) and \$18,200 for families (other than self-only).<sup>8</sup>

<sup>&</sup>lt;sup>8</sup> Final values are subject to change upon finalization of the remaining policies in the proposed 2022 Payment Notice.

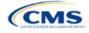

- 7. They have an out-of-network deductible and an out-of-network MOOP greater than or equal to the annual limitation on cost sharing or that are identified as **Not Applicable**.
- 8. If they have an in-network deductible and in-network MOOP and a combined in- and out-of-network deductible and combined in- and out-of-network MOOP, the combined in- and out-of-network deductible and combined in- and out-of-network MOOP must be greater than or equal to the annual limitation on cost sharing or identified as **Not Applicable**.
- 9. If they have a combined in- and out-of-network deductible and in- and out-of-network MOOP but no specific in-network deductible or in-network MOOP, the combined in- and out-of-network deductible and combined in- and out-of-network MOOP must be equal to the annual limitation on cost sharing.
- 10. They have in-network cost sharing equal to **No Charge after deductible** for all EHBs, excluding primary care and preventive health services. (See 5.10 Plan Compare Cost-Sharing Display Rules for direction on completing the copay and coinsurance fields for how cost-sharing information is displayed to the consumer on Plan Compare.)
- 11. All benefits except primary care visits and coverage of preventive health services are subject to the innetwork deductible and you must provide benefits for at least three primary care visits and cover preventive health services before the customer reaches the deductible, in accordance with Section 2713 of the PHS Act.
- 12. Coverage of preventive health services is not subject to the in-network deductible and does not impose any other cost-sharing requirement, in accordance with Section 2713 of the PHS Act.

## 5.3 Actuarial Value Details

For all AVs, whether calculated by the AVC or input by the issuer, the following requirements must be met:

- 1. A de minimis variation of -4/+2 percentage points is used for standard plans.
  - a. The AV for a bronze plan must be between 56 percent and 62 percent.
  - b. The AV for an expanded bronze plan must be between 56 percent and 65 percent.
  - c. The AV for a silver plan must be between 66 percent and 72 percent.
  - d. The AV for a gold plan must be between 76 percent and 82 percent.
  - e. The AV for a platinum plan must be between 86 percent and 92 percent.
- 2. A de minimis variation of ±1 percentage point is used for silver plan variations.
  - a. The AV for the 73 percent AV silver plan variation must be between 72 percent and 74 percent.
  - b. The AV for the 87 percent AV silver plan variation must be between 86 percent and 88 percent.
  - c. The AV for the 94 percent AV silver plan variation must be between 93 percent and 95 percent.
- 3. The AV of a standard silver plan and the AV of the associated 73 percent silver plan variation must differ by at least 2 percentage points.
- 4. The AV of the zero cost-sharing plan variations must be 100 percent.
- 5. The AV of the limited cost-sharing plan variations must be equal to the associated standard plan's AV.

(For more information on how the cost-sharing information from the Plans & Benefits Template translates to inputs for the stand-alone AVC, see Appendix A.)

## 5.4 Editing the Template

Keep the following in mind when changing the template:

- 1. If you add a benefit as an additional benefit by mistake, you may do one of the following to remove it:
  - a. Select **Not Covered** under *Is this Benefit Covered?* When the Cost Share Variances worksheet is generated, this benefit will not appear on that worksheet.

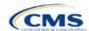

- b. Click **Refresh EHB Data** on the menu bar under the **Plans & Benefits** ribbon. Doing so removes all data entered in the Benefit Information, General Information, Deductible, and Out of Pocket Exceptions sections, including the benefit added by mistake.
- 2. If you wish to remove an additional benefit or change whether it is **Covered** on the Benefits Package worksheet after you create the Cost Share Variances worksheet, you must delete the entire Cost Share Variances worksheet and generate a new one by clicking **Create Cost Share Variances** on the menu bar under the **Plans & Benefits** ribbon.
- 3. To add or remove plans after creating the Cost Share Variances worksheet, do the following:
  - a. Add the new plan to the Benefits Package worksheet, then click **Update Cost Share Variances** on the menu bar under the **Plans & Benefits** ribbon. This adds the new plan to the Cost Share Variances worksheet.
  - b. To delete a plan on the Benefits Package worksheet, delete all data for that plan's row, then copy and paste the data for any plans beneath that row up to fill the empty row (as shown in Figure 2D-18) and click **Update Cost Share Variances**. For example, to delete Plan 2, you would delete all data from row 10, cut and paste Plan 3 into row 10 and Plan 4 into row 11, then click **Update Cost Share Variances** to remove Plan 2 from the Cost Share Variances worksheet, but leave Plan 3 and Plan 4. Any plans below an empty row and their corresponding data will be deleted from the Cost Share Variances worksheet if you click **Update Cost Share Variances** when there is an empty row between plans.

HIOS Plan ID\* HIOS Plan ID\* HIOS Plan ID\* Plan Mark Plan Marke Plan Mari (Standard Component) (Standard Component) (Standard Component) 8 8 12345MI1111111 Plan 1 12345MI1111111 Plan 1 9 12345MI1111111 Plan 1 9 10 12345MI3333333 Plan 3 10 12345MI2222222 Plan 2 12345MI4444444 Plan 4 12345MI3333333 Plan 3 11 12345MI3333333 Plan 3 11 11 12345MI4444444 Plan 4 12 12 12345MI4444444 Plan 4 12

Figure 2D-18. Deleting a Plan

- c. If you change any benefits package data for an existing plan, only the following changes will be reflected on the Cost Share Variances worksheet when you click **Update Cost Share Variances**:
  - i. Plan Marketing Names will be updated.
  - ii. Plans added to the Benefits Package worksheet will be added to the Cost Share Variances worksheet.
  - iii. Plans removed from the Benefits Package worksheet will be removed from the Cost Share Variances worksheet.
- d. To update the information for an existing plan, do the following:
  - Delete that plan on the Benefits Package worksheet, as explained above, and then click **Update** Cost Share Variances to delete it from the Cost Share Variances worksheet.
  - ii. Reenter the plan and associated data on the Benefits Package worksheet, and click **Update Cost Share Variances** to add the plan back to the Cost Share Variances worksheet.

## 5.5 Requirements for CSR Plan Variations

There are three types of CSR plan variations: silver plan variations, zero cost-sharing plan variations, and limited cost-sharing plan variations.

The zero cost-sharing and limited cost-sharing plan variations are for American Indians and Alaska Natives. In the zero cost-sharing plan variation, consumers do not have to pay any out-of-pocket costs on EHBs. In the limited cost-sharing plan variation, consumers pay no out-of-pocket costs only when they receive services from an Indian health care provider or from another provider with a referral from an Indian health care provider.

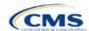

Silver plan variations offer a discount that lowers the MOOP and the amount consumers pay out-of-pocket for deductibles, coinsurance, and copayments. Consumers qualify to enroll in these plans if their income is below a certain level.

Each variation type has several requirements.

- 1. The requirements for zero cost-sharing plan variations are as follows:
  - a. The template automatically generates a zero cost-sharing plan variation for all metal-level plans (except catastrophic) on the Individual market.
  - b. The AV of the plan variation must be 100 percent.
  - c. All In Network MOOP values must be \$0. Out of Network and Combined In/Out Network MOOP values should be \$0 but may also be Not Applicable if the associated standard plan is Not Applicable.
  - d. All In Network deductible values must be \$0. Out of Network and Combined In/Out Network deductible values should be \$0 but may also be Not Applicable if the associated standard plan is Not Applicable.
  - e. All EHBs must have cost-sharing values of **\$0**, **0%**, or **No Charge** for both in- and out-of-network services. However, if the associated standard plan does not cover out-of-network services, the zero cost-sharing plan variation is not required to cover out-of-network services either. (See 5.6 EHB Variance Reason and EHB Designation for details on indicating whether a benefit is an EHB.)
  - f. For benefits that are not EHBs, the cost sharing must follow successive cost sharing with the associated limited cost-sharing plan variation. If the associated standard plan is a silver plan, the cost sharing also must follow successive cost sharing with the associated 94 percent AV silver plan variation. (See 5.7 Successive Cost Sharing Guidance for further explanation and examples of successive cost sharing.)
  - g. Tier utilization must be the same as the associated standard plan.
- 2. The requirements for limited cost-sharing plan variations are as follows:
  - a. The template automatically generates a limited cost-sharing plan variation for all metal-level plans (except catastrophic) on the Individual market.
  - b. The AV of the limited cost-sharing plan variation must be greater than or equal to the associated standard plan's AV.
  - All MOOP values for EHBs must be the same as the associated standard plan's MOOP values for EHBs.
  - d. All deductible values must be the same as the associated standard plan's values.
  - e. All EHBs must have the same cost-sharing values as the associated standard plan's values (see 5.6 EHB Variance Reason and EHB Designation).
  - f. For benefits that are not EHBs, the cost sharing must follow successive cost sharing with the associated standard plan (see 5.7 Successive Cost Sharing Guidance).
  - g. Tier utilization must be the same as the associated standard plan's tier utilization.
- 3. The requirements for silver plan variations are as follows:
  - a. Each silver plan offered on the Individual market must have 73 percent AV, 87 percent AV, and 94 percent AV silver plan variations.

<sup>&</sup>lt;sup>9</sup> Under 45 CFR 155.20, cost sharing means any expenditure required by or on behalf of an enrollee with respect to EHBs, including deductibles, coinsurance, copayments, or similar charges, but it excludes premiums, balance billing amounts for non-network providers, and spending for non-covered services.

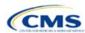

- b. The AV for the 73 percent AV silver plan variation must be between 72 percent and 74 percent, and must be at least 2 percentage points greater than the associated standard plan's AV.
- c. The AV for the 87 percent AV silver plan variation must be between 86 percent and 88 percent.
- d. The AV for the 94 percent AV silver plan variation must be between 93 percent and 95 percent.
- e. For the 73 percent AV silver plan variation, the MOOP must be less than or equal to \$7,250 for an individual (self-only) or \$14,500 for a family (other than self-only).
- f. For the 87 percent and 94 percent AV silver plan variations, the MOOP must be less than or equal to \$3,000 for an individual (self-only) or \$6,000 for a family (other than self-only).
- g. All MOOP values must follow successive cost sharing for all plan variations (see 5.7 Successive Cost Sharing Guidance).
- h. All deductible values must follow successive cost sharing for all plan variations.
- i. The copay and coinsurance for all benefits must follow successive cost sharing for all plan variations.
- j. Tier utilization must be the same as the associated standard plan's tier utilization.

# 5.6 EHB Variance Reason and EHB Designation

As explained in 5.5 Requirements for CSR Plan Variations, benefits in the plan variations have specific requirements depending on whether a benefit is considered an EHB. A benefit's EHB designation is based on responses in *EHB* and *EHB Variance Reason* on the Benefits Package worksheet as outlined in 4.9 Out of Pocket Exceptions. Table 2D-1 explains when a benefit is considered an EHB based on different inputs.

| EHB Field Value | EHB Variance Reason Field Value                                    | Evaluated as an EHB? |
|-----------------|--------------------------------------------------------------------|----------------------|
| Yes             | Anything other than <b>Not EHB</b>                                 | Yes                  |
| Blank           | Additional EHB Benefit or Other Law/Regulation                     | Yes                  |
| Yes             | Not EHB                                                            | No                   |
| Blank           | Anything other than Additional EHB Benefit or Other Law/Regulation | No                   |

Table 2D-1. EHB Designation

# 5.7 Successive Cost Sharing Guidance

As explained in 5.5 Requirements for CSR Plan Variations, successive cost sharing is required to offer multiple plan variations and data fields. Successive cost sharing ensures that parts of a given plan variation always offer equal or more generous cost-sharing value for the consumer than a standard plan or plan variation.

The following explains which plan variations should be compared depending on the requirement:

- A standard silver plan and its associated silver plan variations must follow successive cost sharing for the MOOP, deductible, copay, and coinsurance fields. This includes EHBs and non-EHBs. All of the following must be true:
  - a. The cost sharing value of the 73 percent AV silver plan variation must be less than or equal to that of the associated standard plan.
  - b. The value of the 87 percent AV silver plan variation must be less than or equal to that of the 73 percent AV silver plan variation.
  - c. The value of the 94 percent AV silver plan variation must be less than or equal to that of the 87 percent AV silver plan variation.

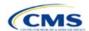

- 2. A zero cost-sharing plan variation must follow successive cost-sharing with the associated limited cost-sharing plan variation for the copay and coinsurance fields for non-EHBs. The value of the zero cost-sharing plan variation must be less than or equal to that of the limited cost-sharing plan variation.
- 3. A zero cost-sharing plan variation for a standard silver plan must follow successive cost sharing with the associated 94 percent AV silver plan variation for the copay and coinsurance fields for non-EHBs. The value of the zero cost-sharing plan variation must be less than or equal to that of the 94 percent AV silver plan variation.
- 4. A limited cost-sharing plan variation must follow successive cost sharing with the associated standard plan for the copay and coinsurance fields for non-EHBs. The value of the limited cost-sharing plan variation must be less than or equal to that of the standard plan. The MOOP, deductible, and EHB cost-sharing fields should be equal to that of the associated standard plan.

MOOP, deductible, copay, and coinsurance may be used for successive cost sharing. Because successive cost sharing requires that the plan <u>always</u> be equal or preferable to the consumer, you may not change the cost-sharing structures such that the consumer in the higher AV plan variation may pay increased cost sharing in any circumstance. These examples illustrate noncompliant changes to the cost-sharing structure in the template:

- 1. A plan variation with a benefit that has 20 percent coinsurance may result in higher cost sharing for the consumer than a plan variation with a lower AV that has a \$20 copay for the benefit. The cost of the service determines which is the better value.
- 2. A plan variation with a copay of \$5 after deductible may result in higher cost sharing for the consumer than a plan variation with a lower AV that has a \$20 copay for a given benefit if the deductible has not been reached.

Tables 2D-2 through 2D-8 show compliant and noncompliant data entry options for cost-sharing fields, as well as numerous examples.

Table 2D-2. Compliant and Noncompliant Successive Cost-Sharing Data-Entry Options for MOOP or Deductible Values

| First Plan (Lower AV)<br>MOOP/Deductible Value | Compliant<br>Second Plan (Higher AV)<br>MOOP/Deductible Values | Noncompliant<br>Second Plan (Higher AV)<br>MOOP/Deductible Values |
|------------------------------------------------|----------------------------------------------------------------|-------------------------------------------------------------------|
| \$X                                            | ♦ \$Y (when \$Y ≤ \$X)                                         | <ul><li>Not Applicable</li><li>\$Y (when \$Y &gt; \$X)</li></ul>  |
| Not Applicable                                 | ◆ Not Applicable                                               | ◆ \$Y                                                             |

Table 2D-3. Examples of Compliant (Green) and Noncompliant (Red)
Successive Cost-Sharing MOOP/Deductible Values

| Example        | MOOP/Deductible | Compliance    |
|----------------|-----------------|---------------|
| Lower AV Plan  | \$2,200         | Compliant     |
| Higher AV Plan | \$2,000         |               |
| Lower AV Plan  | \$2,200         | Not Compliant |
| Higher AV Plan | \$2,500         |               |
| Lower AV Plan  | Not Applicable  | Not Compliant |
| Higher AV Plan | \$2,500         |               |

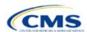

Table 2D-4. Compliant and Noncompliant Successive Cost-Sharing Options for Coinsurance Values

| First Plan (Lower AV)<br>Coinsurance Value | Compliant Second Plan<br>(Higher AV) Coinsurance Values                                                                                                    | Noncompliant Second Plan<br>(Higher AV) Coinsurance Values                                                                                         |
|--------------------------------------------|----------------------------------------------------------------------------------------------------|----------------------------------------------------------------------------------------------------|
| No Charge                                  | <ul><li>No Charge</li><li>0% Coinsurance</li><li>Not Applicable</li></ul>                                                                                                    | <ul> <li>No Charge After Deductible</li> <li>Y% Coinsurance (when greater than 0)</li> <li>Y% Coinsurance After Deductible (all values)</li> </ul> |
| No Charge After<br>Deductible              | <ul> <li>No Charge</li> <li>No Charge After Deductible</li> <li>0% Coinsurance</li> <li>0% Coinsurance After Deductible</li> <li>Not Applicable</li> </ul>                               | <ul> <li>→ Y% Coinsurance (when greater than 0)</li> <li>→ Y% Coinsurance After Deductible (when greater than 0)</li> </ul>                        |
| X% Coinsurance                             | <ul> <li>No Charge</li> <li>Y% Coinsurance (when Y% ≤ X%)</li> <li>Not Applicable</li> </ul>                                                                                             | <ul> <li>No Charge After Deductible</li> <li>Y% Coinsurance (when Y% &gt; X%)</li> <li>Y% Coinsurance After Deductible (all values)</li> </ul>     |
| X% Coinsurance After Deductible            | <ul> <li>No Charge</li> <li>No Charge After Deductible</li> <li>Y% Coinsurance (when Y% ≤ X%)</li> <li>Y% Coinsurance After Deductible (when Y% ≤ X%)</li> <li>Not Applicable</li> </ul> | <ul> <li>♦ Y% Coinsurance (when Y% &gt; X%)</li> <li>♦ Y% Coinsurance After Deductible (when Y% &gt; X%)</li> </ul>                                |
| Not Applicable                             | <ul><li>Not Applicable</li><li>No Charge</li></ul>                                                                                                    | <ul> <li>No Charge After Deductible</li> <li>Y% Coinsurance (all values)</li> <li>Y% Coinsurance After Deductible (all values)</li> </ul>          |

Table 2D-5. Examples of Compliant and Noncompliant Successive Cost-Sharing Coinsurance Values

| Plan           | Coinsurance                      | Compliance     |  |
|----------------|----------------------------------|----------------|--|
| Lower AV Plan  | No Charge                        | Compliant      |  |
| Higher AV Plan | 0%                               | Compliant      |  |
| Lower AV Plan  | No Charge                        | Nat Oansellant |  |
| Higher AV Plan | 30%                              | Not Compliant  |  |
| Lower AV Plan  | No Charge After Deductible       | Compliant      |  |
| Higher AV Plan | No Charge                        | Compliant      |  |
| Lower AV Plan  | No Charge After Deductible       | Not Compliant  |  |
| Higher AV Plan | 30% Coinsurance After Deductible | Not Compliant  |  |
| Lower AV Plan  | 25%                              | Compliant      |  |
| Higher AV Plan | 20%                              |                |  |
| Lower AV Plan  | 25%                              | Not Compliant  |  |
| Higher AV Plan | 30%                              | Not Compliant  |  |
| Lower AV Plan  | 25%                              | Not Compliant  |  |
| Higher AV Plan | 25% Coinsurance After Deductible | Not Compliant  |  |
| Lower AV Plan  | 25% Coinsurance After Deductible | Commissed      |  |
| Higher AV Plan | 20% Coinsurance After Deductible | Compliant      |  |
| Lower AV Plan  | 25% Coinsurance After Deductible | Compliant      |  |
| Higher AV Plan | 20%                              | Compliant      |  |

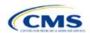

| Plan           | Coinsurance                      | Compliance    |
|----------------|----------------------------------|---------------|
| Lower AV Plan  | 25% Coinsurance After Deductible | Not Compliant |
| Higher AV Plan | 30%                              | Not Compliant |
| Lower AV Plan  | 25% Coinsurance After Deductible | Not Compliant |
| Higher AV Plan | 30% Coinsurance After Deductible | Not Compliant |
| Lower AV Plan  | Not Applicable                   | Commisset     |
| Higher AV Plan | Not Applicable                   | Compliant     |
| Lower AV Plan  | Not Applicable                   | Not Compliant |
| Higher AV Plan | 30%                              | Not Compliant |

Table 2D-6. Compliant and Noncompliant Successive Cost-Sharing Data-Entry Options for Copay Values

| First Plan (Lower AV) Copay Value | Compliant Second Plan<br>(Higher AV) Copay Values                                                                                                    | Noncompliant Second Plan<br>(Higher AV) Copay Values                                                                                                    |
|-----------------------------------|----------------------------------------------------------------------------------------------------|----------------------------------------------------------------------------------------------------|
| No Charge                         | <ul><li>No Charge</li><li>\$0 Copay</li><li>Not Applicable</li></ul>                                                                                                    | <ul> <li>No Charge After Deductible</li> <li>\$Y Copay (when greater than 0)</li> <li>\$Y Copay After Deductible (all values)</li> <li>\$Y Copay With Deductible (all values)</li> </ul> |
| No Charge After<br>Deductible     | <ul> <li>No Charge</li> <li>No Charge After Deductible</li> <li>\$0 Copay</li> <li>\$0 Copay After Deductible</li> <li>Not Applicable</li> </ul>                                     | <ul> <li>\$Y Copay (when greater than 0)</li> <li>\$Y Copay After Deductible (when greater than 0)</li> <li>\$Y Copay With Deductible (all values)</li> </ul>                            |
| \$X Copay                         | <ul> <li>No Charge</li> <li>\$Y Copay (when \$Y ≤ \$X)</li> <li>Not Applicable</li> </ul>                                                                                            | <ul> <li>No Charge After Deductible</li> <li>\$Y Copay (when \$Y &gt; \$X)</li> <li>\$Y Copay After Deductible (all values)</li> <li>\$Y Copay With Deductible (all values)</li> </ul>   |
| \$X Copay After<br>Deductible     | <ul> <li>No Charge</li> <li>No Charge After Deductible</li> <li>\$Y Copay (when \$Y ≤ \$X)</li> <li>\$Y Copay After Deductible (when \$Y ≤ \$X)</li> <li>Not Applicable</li> </ul>   | <ul> <li>\$Y Copay (when \$Y &gt; \$X)</li> <li>\$Y Copay After Deductible (when \$Y &gt; \$X)</li> <li>\$Y Copay With Deductible (all values)</li> </ul>                                |
| \$X Copay With<br>Deductible      | <ul> <li>No Charge</li> <li>\$Y Copay (when \$Y &lt; \$X)</li> <li>\$Y Copay With Deductible (when \$Y ≤ \$X)</li> <li>No Charge After Deductible</li> <li>Not Applicable</li> </ul> | <ul> <li>\$Y Copay (when \$Y &gt; \$X)</li> <li>\$Y Copay After Deductible (all values)</li> <li>\$Y Copay With Deductible (when \$Y &gt; \$X)</li> </ul>                                |
| Not Applicable                    | <ul><li>Not Applicable</li><li>No Charge</li></ul>                                                                                                    | <ul> <li>No Charge After Deductible</li> <li>\$Y Copay (all values)</li> <li>\$Y Copay After Deductible (all values)</li> <li>\$Y Copay With Deductible (all values)</li> </ul>          |

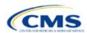

Table 2D-7. Compliant and Noncompliant Successive Cost-Sharing Data-Entry Options for Inpatient Specific Copay Values

| First Dlaw (Laws)                     | Osmalisat Ossand Blan                                                                                                    | Name and State On a sound Plan                                                                                                    |
|---------------------------------------|----------------------------------------------------------------------------------------------------|----------------------------------------------------------------------------------------------------|
| First Plan (Lower<br>AV) Copay Value  | Compliant Second Plan<br>(Higher AV) Copay Values                                                                                                    | Noncompliant Second Plan<br>(Higher AV) Copay Values                                                                                                    |
| \$X Copay Per Day                     | <ul> <li>\$Y Copay Per Day (when \$Y ≤ \$X)</li> <li>\$Y Copay Per Stay (when \$Y ≤ \$X)</li> <li>No Charge</li> <li>Not Applicable</li> </ul>                                                                                                    | <ul> <li>\$Y Copay Per Day (when \$Y &gt; \$X)</li> <li>\$Y Copay Per Stay (when \$Y &gt; \$X)</li> <li>\$Y Copay Per Day With Deductible (all values)</li> <li>\$Y Copay Per Day After Deductible (all values)</li> <li>\$Y Copay Per Stay With Deductible (all values)</li> <li>\$Y Copay Per Stay After Deductible (all values)</li> <li>No Charge After Deductible</li> <li>\$Y Copay (all values)</li> <li>\$Y Copay After Deductible (all values)</li> <li>\$Y Copay With Deductible (all values)</li> </ul> |
| \$X Copay Per Stay                    | <ul> <li>\$Y Copay Per Stay (when \$Y ≤ \$X)</li> <li>\$0 Copay Per Day</li> <li>No Charge</li> <li>Not Applicable</li> </ul>                                                                                                    | <ul> <li>\$Y Copay Per Stay (when \$Y &gt; \$X)</li> <li>\$Y Copay Per Day (when greater than 0)</li> <li>\$Y Copay Per Day After Deductible (all values)</li> <li>\$Y Copay Per Stay With Deductible (all values)</li> <li>\$Y Copay Per Stay After Deductible (all values)</li> <li>No Charge After Deductible</li> <li>\$Y Copay (all values)</li> <li>\$Y Copay After Deductible (all values)</li> <li>\$Y Copay With Deductible (all values)</li> </ul>                                                       |
| \$X Copay Per Day<br>With Deductible  | <ul> <li>\$Y Copay Per Day With Deductible (when \$Y &lt; \$X)</li> <li>\$Y Copay Per Stay With Deductible (when \$Y &lt; \$X)</li> <li>No Charge</li> <li>No Charge After Deductible</li> <li>\$Y Copay per Day (when \$Y &lt; \$X)</li> <li>\$Y Copay per Stay (when \$Y &lt; \$X)</li> <li>Not Applicable</li> </ul> | <ul> <li>\$Y Copay Per Day With Deductible (when \$Y &gt; \$X)</li> <li>\$Y Copay Per Day (when \$Y &gt; \$X)</li> <li>\$Y Copay Per Day After Deductible (all values)</li> <li>\$Y Copay Per Stay With Deductible (when \$Y &gt; \$X)</li> <li>\$Y Copay Per Stay After Deductible (all values)</li> <li>\$Y Copay Per Stay (when \$Y &gt; \$X)</li> <li>\$Y Copay (all values)</li> <li>\$Y Copay After Deductible (all values)</li> <li>\$Y Copay With Deductible (all values)</li> </ul>                       |
| \$X Copay Per Stay<br>With Deductible | <ul> <li>\$Y Copay Per Stay With Deductible (when \$Y &lt; \$X)</li> <li>\$Y Copay Per Day With Deductible (when \$Y &lt; \$X)</li> <li>No Charge</li> <li>No Charge After Deductible</li> <li>\$0 Copay Per Stay</li> <li>\$0 Copay Per Day</li> <li>Not Applicable</li> </ul>                                         | <ul> <li>\$Y Copay Per Stay With Deductible (when \$Y &gt; \$X)</li> <li>\$Y Copay Per Stay (when greater than 0)</li> <li>\$Y Copay Per Stay After Deductible (all values)</li> <li>\$Y Copay Per Day With Deductible (all values)</li> <li>\$Y Copay Per Day After Deductible (all values)</li> <li>\$Y Copay Per Day (when greater than 0)</li> <li>\$Y Copay (all values)</li> <li>\$Y Copay After Deductible (all values)</li> <li>\$Y Copay With Deductible (all values)</li> </ul>                          |
| \$X Copay Per Day<br>After Deductible | <ul> <li>\$Y Copay Per Day After Deductible<br/>(\$Y &lt; \$X)</li> <li>\$Y Copay Per Stay After Deductible<br/>(\$Y &lt; \$X)</li> <li>\$Y Copay Per Day (\$Y &lt; \$X)</li> <li>\$Y Copay Per Stay (\$Y &lt; \$X)</li> </ul>                                                                                          | <ul> <li>\$Y Copay Per Day With Deductible (all values)</li> <li>\$Y Copay Per Day After Deductible (when \$Y &gt; \$X)</li> <li>\$Y Copay Per Day (when \$Y &gt; \$X)</li> <li>\$Y Copay Per Stay With Deductible (all values)</li> </ul>                                                                                                    |

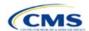

| First Plan (Lower<br>AV) Copay Value   | Compliant Second Plan<br>(Higher AV) Copay Values                                                                                                    | Noncompliant Second Plan<br>(Higher AV) Copay Values                                                                                                    |
|----------------------------------------|----------------------------------------------------------------------------------------------------|----------------------------------------------------------------------------------------------------|
|                                        | <ul> <li>No Charge</li> <li>No Charge After Deductible</li> <li>Not Applicable</li> </ul>                                                                                                    | <ul> <li>\$Y Copay Per Stay After Deductible (when \$Y &gt; \$X)</li> <li>\$Y Copay Per Stay (when \$Y &gt; \$X)</li> <li>\$Y Copay (all values)</li> <li>\$Y Copay After Deductible (all values)</li> <li>\$Y Copay With Deductible (all values)</li> </ul>                                                                                                    |
| \$X Copay Per Stay<br>After Deductible | <ul> <li>\$Y Copay Per Stay After Deductible (\$Y &lt; \$X)</li> <li>\$Y Copay Per Stay (\$Y &lt; \$X)</li> <li>\$0 Copay Per Day After Deductible</li> <li>\$0 Copay Per Day</li> <li>No Charge</li> <li>No Charge After Deductible</li> <li>Not Applicable</li> </ul> | <ul> <li>\$Y Copay Per Stay With Deductible (all values)</li> <li>\$Y Copay Per Stay After Deductible (when \$Y &gt; \$X)</li> <li>\$Y Copay Per Stay (when \$Y &gt; \$X)</li> <li>\$Y Copay Per Day With Deductible (all values)</li> <li>\$Y Copay Per Day After Deductible (when greater than 0)</li> <li>\$Y Copay Per Day (when greater than 0)</li> <li>\$Y Copay (all values)</li> <li>\$Y Copay After Deductible (all values)</li> <li>\$Y Copay With Deductible (all values)</li> </ul>                             |
| No Charge After<br>Deductible          | <ul> <li>No Charge After Deductible</li> <li>No Charge</li> <li>\$0 Per Day</li> <li>\$0 Per Stay</li> <li>\$0 Copay Per Day After Deductible</li> <li>\$0 Copay Per Stay After Deductible</li> <li>Not Applicable</li> </ul>                                           | <ul> <li>\$Y Copay Per Stay With Deductible (all values)</li> <li>\$Y Copay Per Stay After Deductible (when greater than 0)</li> <li>\$Y Copay Per Stay (when greater than 0)</li> <li>\$Y Copay Per Day With Deductible (all values)</li> <li>\$Y Copay Per Day After Deductible (when greater than 0)</li> <li>\$Y Copay Per Day (when greater than 0)</li> <li>Not Applicable</li> <li>\$Y Copay (all values)</li> <li>\$Y Copay After Deductible (all values)</li> <li>\$Y Copay With Deductible (all values)</li> </ul> |
| No Charge                              | <ul> <li>No Charge</li> <li>\$0 Per Day</li> <li>\$0 Per Stay</li> <li>Not Applicable</li> </ul>                                                                                                    | <ul> <li>\$Y Copay Per Stay With Deductible (all values)</li> <li>\$Y Copay Per Stay After Deductible (all values)</li> <li>\$Y Copay Per Stay (when greater than 0)</li> <li>\$Y Copay Per Day With Deductible (all values)</li> <li>\$Y Copay Per Day After Deductible (all values)</li> <li>\$Y Copay Per Day (when greater than 0)</li> <li>No Charge After Deductible</li> <li>\$Y Copay (all values)</li> <li>\$Y Copay After Deductible (all values)</li> <li>\$Y Copay With Deductible (all values)</li> </ul>       |

# Table 2D-8. Examples of Compliant and Noncompliant Successive Cost-Sharing Copay Values

| Example        | Сорау     | Compliance    |
|----------------|-----------|---------------|
| Lower AV Plan  | No Charge | Compliant     |
| Higher AV Plan | \$0       | Compliant     |
| Lower AV Plan  | No Charge | Not Compliant |
| Higher AV Plan | \$40      |               |

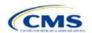

| Example        | Сорау                                | Compliance    |
|----------------|--------------------------------------|---------------|
| Lower AV Plan  | No Charge After Deductible           |               |
| Higher AV Plan | No Charge                            | Compliant     |
| Lower AV Plan  | No Charge After Deductible           |               |
| Higher AV Plan | \$45 Copay With Deductible           | Not Compliant |
| Lower AV Plan  | No Charge After Deductible           | N ( 0         |
| Higher AV Plan | \$45 Copay After Deductible          | Not Compliant |
| Lower AV Plan  | \$40                                 | Compliant     |
| Higher AV Plan | \$40                                 | Compliant     |
| Lower AV Plan  | \$40                                 | 0             |
| Higher AV Plan | No Charge                            | Compliant     |
| Lower AV Plan  | \$40                                 | Not Commissed |
| Higher AV Plan | \$40 Copay After Deductible          | Not Compliant |
| Lower AV Plan  | \$40                                 | Not Compliant |
| Higher AV Plan | \$45                                 | Not Compliant |
| Lower AV Plan  | \$40 Copay After Deductible          | Commisset     |
| Higher AV Plan | \$40                                 | Compliant     |
| Lower AV Plan  | \$40 Copay After Deductible          | Compliant     |
| Higher AV Plan | \$35 Copay After Deductible          | Compliant     |
| Lower AV Plan  | \$40 Copay After Deductible          | Not Compliant |
| Higher AV Plan | \$35 Copay With Deductible           | Not Compliant |
| Lower AV Plan  | \$40 Copay After Deductible          | Not Compliant |
| Higher AV Plan | \$45                                 | Not Compliant |
| Lower AV Plan  | \$40 Copay After Deductible          | Compliant     |
| Higher AV Plan | \$40                                 | Compliant     |
| Lower AV Plan  | \$40 Copay After Deductible          | Compliant     |
| Higher AV Plan | \$35 Copay After Deductible          | Compilant     |
| Lower AV Plan  | \$40 Copay After Deductible          | Not Compliant |
| Higher AV Plan | \$35 Copay With Deductible           | Not Compliant |
| Lower AV Plan  | \$40 Copay After Deductible          | Not Compliant |
| Higher AV Plan | \$45                                 | Not Compliant |
| Lower AV Plan  | \$40 Copay per Day                   | Compliant     |
| Higher AV Plan | \$30 Copay per Day                   | Compilant     |
| Lower AV Plan  | \$40 Copay per Stay                  | Compliant     |
| Higher AV Plan | \$40 Copay per Stay                  | Compilant     |
| Lower AV Plan  | \$40 Copay per Day                   | Not Compliant |
| Higher AV Plan | \$35 Copay per Stay                  | Not Compliant |
| Lower AV Plan  | \$40 Copay per Day After Deductible  | Compliant     |
| Higher AV Plan | \$30 Copay per Day                   | Compliant     |
| Lower AV Plan  | \$40 Copay per Stay After Deductible | Compliant     |
| Higher AV Plan | \$40 Copay per Stay                  | Compliant     |

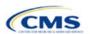

| Example        | Сорау                               | Compliance    |
|----------------|-------------------------------------|---------------|
| Lower AV Plan  | \$40 Copay per Day After Deductible | Not Compliant |
| Higher AV Plan | \$35 Copay per Stay With Deductible | Not Compliant |
| Lower AV Plan  | Not Applicable                      | Compliant     |
| Higher AV Plan | Not Applicable                      |               |
| Lower AV Plan  | Not Applicable                      | Not Compliant |
| Higher AV Plan | \$35 Copay per Stay With Deductible |               |

### 5.8 Suggested Coordination of Drug Data between Templates

This section describes how to coordinate the prescription drug data entered in the Plans & Benefits Template and the Prescription Drug Template.

To support the AV calculations using the AVC, the Plans & Benefits Template contains four drug benefit categories that represent a typical four-tier drug design: Generic Drugs, Preferred Brand Drugs, Non-Preferred Brand Drugs, and Specialty Drugs. We understand that plans may have drug benefits that do not fit neatly into the Plans & Benefits Template. You may translate your cost-sharing data from the Prescription Drug Template into the Plans & Benefits Template using any of the following:

- 1. Enter the cost-sharing data for the tier in the Prescription Drug Template that has the highest generic drug utilization in the Generic Drugs benefit category in the Plans & Benefits Template.
- 2. Enter the cost-sharing data for the two tiers in the Prescription Drug Template that have the most brand drug utilization into the Preferred Brand Drugs and Non-Preferred Brand Drugs benefit categories in the Plans & Benefits Template. Enter the tier with higher cost sharing into the Non-Preferred Brand Drugs category. If the formulary contains only one brand tier, enter the same cost sharing for the Preferred Brand Drugs and Non-Preferred Brand Drugs benefit categories.
- 3. Enter the cost-sharing data for the tier in the Prescription Drug Template that has the most specialty drug utilization into the Specialty Drugs benefit category in the Plans & Benefits Template.

Cost-sharing data should reflect the following:

- 1. The Copay—In Network (Tier 1) and Coinsurance—In Network (Tier 1) fields in the Plans & Benefits Template should correspond to the 1 Month In Network Retail Pharmacy Copayment and 1 Month In Network Retail Pharmacy Coinsurance fields from the Prescription Drug Template.
- 2. The Copay—Out of Network and Coinsurance—Out of Network fields in the Plans & Benefits Template should correspond to the 1 Month Out of Network Retail Pharmacy Copayment and 1 Month Out of Network Retail Pharmacy Coinsurance fields from the Prescription Drug Template.

The Copay—In Network (Tier 2) and Coinsurance—In Network (Tier 2) fields in the Plans & Benefits Template do not have corresponding fields in the Prescription Drug Template. Although tiers are used as a framework to group drugs in the Prescription Drug Template, tiers in the Plans & Benefits Template refer to provider and pharmacy networks. Issuers with multiple in-network tiers for medical benefits may use the tiered cost-sharing field for drugs to represent preferred and non-preferred pharmacies on the Plans & Benefits Template. Following this approach, issuers would enter the cost-sharing data in the following manner:

- 1. Preferred pharmacy cost sharing corresponds to In Network (Tier 1).
- 2. Nonpreferred pharmacy cost sharing corresponds to In Network (Tier 2).
- 3. Issuers without multiple in-network tiers for their medical benefits do not need to represent nonpreferred pharmacy cost sharing under the Tier 2 fields in the Plans & Benefits Template.

If the plan has multiple in-network tiers for certain medical benefit categories, but not for drug benefits, set all drug benefit Tier 2 copay and coinsurance fields to **Not Applicable**.

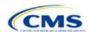

Maximum Coinsurance for Specialty Drugs is defined only once in the Plans & Benefits Template for each plan; it cannot change among plan variations and must be the same for *In Network (Tier 1)*, *In Network (Tier 2)*, and *Out of Network*.

CSR plan variations must offer the same drug list as the applicable standard plan. The cost-sharing structure of the formulary for each plan variation must meet the requirements related to CSRs (45 CFR 156.420). However, you are not required to submit a separate formulary in the Prescription Drug Template for plan variations.

Regardless of how you translate the plan's cost-sharing data from the Prescription Drug Template into the Plans & Benefits Template, the inputs into the Plans & Benefits Template for the drug tiers should be reflective of the cost sharing used in the AV calculation.

## 5.9 Anticipated Template Data Elements to Be Shown on Plan Compare

Table 2D-9 and Table 2D-10 list the Plans & Benefits Template data elements that we anticipate displaying on Plan Compare. This list is not final and may change after these instructions are published, but you should use it as a reference as you prepare your QHP Application.

Table 2D-9. Anticipated Plan Compare Data Elements—Plan Summary View

| Plan Compare Label Name                     | Template Value                                                                                                    | Data Source               |
|---------------------------------------------|----------------------------------------------------------------------------------------------------|---------------------------|
| Deductibles and Maximum Out of Pocket Rules | <ul> <li>If medical and drug amounts are integrated, the combined amount will display.</li> <li>If medical and drug amounts are not integrated, only the medical amount will display on the Plan Summary page. (The drug amount will display in the Prescription Drug Details section.)</li> </ul>                                                                                                    | Plans & Benefits Template |
|                                             | <ul> <li>If there is only one person in the enrollment group, the Individual Per Person amount will display.</li> <li>If there is more than one person in the enrollment group, the Family Per Group amount will display. The dollar amount will display followed by the text "Per Group."</li> <li>If there is more than one person in the enrollment group and the plan design does not have a per-group deductible, the Individual Per Person deductible will display on the Plan Summary page. The dollar amount will display followed by the text "Per Person."</li> </ul> |                           |
| Deductibles                                 | Combined Medical & Drug EHB Deductible: In-<br>Network—Family (Per Group or Per Person as<br>described in 4.16–18)                                                                                                    | Plans & Benefits Template |
|                                             | Combined Medical & Drug EHB Deductible: In-<br>Network—Individual                                                                                                    | Plans & Benefits Template |
|                                             | Medical EHB Deductible: In-Network—Individual                                                                                                    | Plans & Benefits Template |
|                                             | Medical EHB Deductible: In-Network—Family (Per Group or Per Person as described in 4.16–18)                                                                                                    | Plans & Benefits Template |
| Maximum Out of Pocket                       | Combined Medical & Drug EHB Maximum Out of Pocket: In-Network—Family Per Group                                                                                                    | Plans & Benefits Template |
|                                             | Combined Medical & Drug EHB Maximum Out of Pocket: In-Network—Individual                                                                                                    | Plans & Benefits Template |
|                                             | Medical EHB Maximum Out of Pocket: In-Network—Individual                                                                                                    | Plans & Benefits Template |
|                                             | Medical EHB Maximum Out of Pocket: In-Network—Family Per Group                                                                                                    | Plans & Benefits Template |
| Metal Level                                 | Level of Coverage                                                                                                    | Plans & Benefits Template |

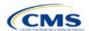

| Plan Compare Label Name                                                                                                    | Template Value                                                                                                    | Data Source                                  |
|----------------------------------------------------------------------------------------------------|----------------------------------------------------------------------------------------------------|----------------------------------------------|
| Provider Directory                                                                                                    | Network URL                                                                                                    | Network ID Template                          |
| Insurance Company + Plan<br>Marketing Name + Plan Type<br>(Issuer Legal Name as<br>recorded in HIOS will display if<br>the Issuer Exchange<br>Marketing Name is null) | Issuer Exchange Marketing Name, Plan Marketing Name, Plan Type                                                                                   | HIOS, Plans & Benefits<br>Template           |
| Adult Dental Included<br>Adult Dental Not-Included                                                                                                    | Routine Dental Services (Adult) Basic Dental Care—Adult Major Dental Care—Adult Note: All three must be available to show Adult Dental Included  | Plans & Benefits Template                    |
| Pediatric Dental Included<br>Pediatric Dental Not-Included                                                                                                    | Dental Check-Up for Children Basic Dental Care—Child Major Dental Care—Child Note: All three must be available to show Pediatric Dental Included | Plans & Benefits Template                    |
| National Provider Network<br>Offered/National Network                                                                                                    | National Network                                                                                                    | Plans & Benefits Template                    |
| Health Care Costs                                                                                                    | Derived from Level of Coverage                                                                                                    | Plans & Benefits Template                    |
| Reduced Costs                                                                                                    | Indicates whether the plan is a CSR variant                                                                                                    | Based on Consumer<br>Eligibility information |

Table 2D-10. Anticipated Plan Compare Data Elements—Plan Detail View

| Plan Compare Label Name                                                                                               | Template Value                                                                                                    | Template Source           |
|----------------------------------------------------------------------------------------------------|----------------------------------------------------------------------------------------------------|---------------------------|
| Benefit Data Rules (These data display for each covered benefit below when the Is This Benefit Covered? value is Yes) | Tier 1 In-Network Copay Tier 1 In-Network Coinsurance Tier 2 In-Network Copay Tier 2 In-Network Coinsurance Out of Network Copay Out of Network Coinsurance Limit Quantity Limit Unit "Limits and Exclusions Apply" hyperlink displays when Explanation or Exclusions is not null | Plans & Benefits Template |
|                                                                                                    | Medical Care Coverage                                                                                                    |                           |
| Visit to a Primary Care Provider                                                                                      | Primary Care Visit to Treat an Injury or Illness                                                                                                    | Plans & Benefits Template |
| Visit to a Specialist                                                                                                 | Specialist Visit                                                                                                    | Plans & Benefits Template |
| X-Rays and Diagnostic Imaging                                                                                         | X-Rays and Diagnostic Imaging                                                                                                    | Plans & Benefits Template |
| Laboratory and Outpatient Professional Services                                                                       | Laboratory Outpatient and Professional Services                                                                                                    | Plans & Benefits Template |
| Hearing Aids                                                                                                    | Hearing Aids                                                                                                    | Plans & Benefits Template |
| Routine Eye Exam for Adults                                                                                           | Routine Eye Exam for Adults                                                                                                    | Plans & Benefits Template |
| Routine Eye Exam for Children                                                                                         | Routine Eye Exam for Children                                                                                                    | Plans & Benefits Template |
| Eyeglasses for Children                                                                                               | Eyeglasses for Children                                                                                                    | Plans & Benefits Template |
| Heath Savings Account Eligible Plan                                                                                   | HSA-Eligible                                                                                                    | Plans & Benefits Template |

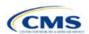

| Plan Compare Label Name                                 | Template Value                                                                                                    | Template Source            |  |
|---------------------------------------------------------|----------------------------------------------------------------------------------------------------|----------------------------|--|
|                                                         | Prescription Drug Coverage                                                                                                    |                            |  |
| Generic Drugs                                           | Generic Drugs                                                                                                    | Plans & Benefits Template  |  |
| Preferred Brand Drugs                                   | Preferred Brand Drugs                                                                                                    | Plans & Benefits Template  |  |
| Non-Preferred Brand Drugs                               | Non-Preferred Brand Drugs                                                                                                    | Plans & Benefits Template  |  |
| Specialty Drugs                                         | Specialty Drugs                                                                                                    | Plans & Benefits Template  |  |
| List of Covered Drugs                                   | Formulary URL                                                                                                    | Prescription Drug Template |  |
| 3 Month In-Network Mail Order Pharmacy Benefit Offered? | 3 Month In-Network Mail Order Pharmacy Benefit Offered?                                                                                                    | Prescription Drug Template |  |
| Prescription Drug Deductible                            | Drug EHB Deductible: In-Network—Individual Drug EHB Deductible: In-Network—Family (When the <i>Medical &amp; Drug Deductibles Integrated?</i> value is <b>Yes</b> , the text "Included with Medical" displays)                | Plans & Benefits Template  |  |
| Prescription Drug Out of Pocket Maximum                 | Drug EHB Maximum Out of Pocket: In-Network—Individual Drug EHB Maximum Out of Pocket: In-Network—Family (When the <i>Medical &amp; Drug MOOP Integrated?</i> value is <b>Yes</b> , the text "Included with Medical" displays) | Plans & Benefits Template  |  |
| How to Access Doctors and Hospitals                     |                                                                                                    |                            |  |
| National Provider Network                               | National Network                                                                                                    | Plans & Benefits Template  |  |
| Referral Required to See a Specialist                   | Referral Required to See a Specialist                                                                                                    | Plans & Benefits Template  |  |
| Hospital-Based Services                                 |                                                                                                    |                            |  |
| Emergency Room Services                                 | Emergency Room Services                                                                                                    | Plans & Benefits Template  |  |
| Inpatient Physician and Surgical Services               | Inpatient Physician and Surgical Services                                                                                                    | Plans & Benefits Template  |  |
| Inpatient Hospital Services (e.g., hospital stay)       | Inpatient Hospital Services (e.g., hospital stay)                                                                                                    | Plans & Benefits Template  |  |
| Outpatient Physician and Surgical Services              | Outpatient Surgery Physician/Surgical Services                                                                                                    | Plans & Benefits Template  |  |
| Outpatient Hospital Services                            | Outpatient Facility Fee                                                                                                    | Plans & Benefits Template  |  |
| Coverage Examples                                       |                                                                                                    |                            |  |
| Total Cost of Having a Baby                             | SBC Scenario—Having a Baby. Sum of the following data elements:  Deductible Copayment Coinsurance Limit                                                                                                    | Plans & Benefits Template  |  |
| Total Cost of Managing Diabetes                         | SBC Scenario—Managing Diabetes. Sum of the following data elements:  Deductible Copayment Coinsurance Limit                                                                                                    | Plans & Benefits Template  |  |

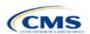

| Plan Compare Label Name                      | Template Value                                                                                         | Template Source           |  |
|----------------------------------------------|----------------------------------------------------------------------------------------------------|---------------------------|--|
| Total Cost of Treating a Simple Fracture     | SBC Scenario—Treatment of a Simple Fracture. Sum of the following data elements:  Deductible Copayment | Plans & Benefits Template |  |
|                                              | ◆ Coinsurance     ◆ Limit                                                                              |                           |  |
| Adult Dental Coverage                        |                                                                                                    |                           |  |
| Routine Dental Services                      | Routine Dental Services (Adult)                                                                        | Plans & Benefits Template |  |
| Basic Dental Care                            | Basic Dental Care—Adult                                                                                | Plans & Benefits Template |  |
| Major Dental Care                            | Major Dental Care—Adult                                                                                | Plans & Benefits Template |  |
| Orthodontia                                  | Orthodontia—Adult                                                                                      | Plans & Benefits Template |  |
| Pediatric Dental Coverage                    |                                                                                                    |                           |  |
| Check-Up                                     | Dental Check-Up for Children                                                                           | Plans & Benefits Template |  |
| Basic Dental Care                            | Basic Dental Care—Child                                                                                | Plans & Benefits Template |  |
| Major Dental Care                            | Major Dental Care—Child                                                                                | Plans & Benefits Template |  |
| Orthodontia                                  | Orthodontia—Child                                                                                      | Plans & Benefits Template |  |
|                                              | Medical Management Programs                                                                            |                           |  |
| Asthma                                       | Disease Management Programs Offered                                                                    | Plans & Benefits Template |  |
| Heart Disease                                | Disease Management Programs Offered                                                                    | Plans & Benefits Template |  |
| Depression                                   | Disease Management Programs Offered                                                                    | Plans & Benefits Template |  |
| Diabetes                                     | Disease Management Programs Offered                                                                    | Plans & Benefits Template |  |
| High Blood Pressure & Cholesterol            | Disease Management Programs Offered                                                                    | Plans & Benefits Template |  |
| Low Back Pain                                | Disease Management Programs Offered                                                                    | Plans & Benefits Template |  |
| Pain Management                              | Disease Management Programs Offered                                                                    | Plans & Benefits Template |  |
| Pregnancy                                    | Disease Management Programs Offered                                                                    | Plans & Benefits Template |  |
| Weight Loss Program                          | Disease Management Programs Offered                                                                    | Plans & Benefits Template |  |
| Other Benefits                               |                                                                                                    |                           |  |
| Acupuncture                                  | Acupuncture                                                                                            | Plans & Benefits Template |  |
| Chiropractic Care                            | Chiropractic Care                                                                                      | Plans & Benefits Template |  |
| Infertility Treatment                        | Infertility Treatment                                                                                  | Plans & Benefits Template |  |
| Mental/Behavioral Health Outpatient Services | Mental/Behavioral Health Outpatient Services                                                           | Plans & Benefits Template |  |
| Mental/Behavioral Health Inpatient Services  | Mental/Behavioral Health Inpatient Services                                                            | Plans & Benefits Template |  |
| Habilitative Services                        | Habilitative Services                                                                                  | Plans & Benefits Template |  |
| Bariatric Surgery                            | Bariatric Surgery                                                                                      | Plans & Benefits Template |  |
| Outpatient Rehabilitative Services           | Outpatient Rehabilitation Services                                                                     | Plans & Benefits Template |  |
| Skilled Nursing Facility                     | Skilled Nursing Facility                                                                               | Plans & Benefits Template |  |
| Private-Duty Nursing                         | Private-Duty Nursing                                                                                   | Plans & Benefits Template |  |

## 5.10 Plan Compare Cost-Sharing Display Rules

This section lists the anticipated display logic for the deductible, MOOP, copay, and coinsurance cost sharing on Plan Compare for Individual market coverage that is effective starting January 1, 2022. It covers most situations

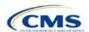

but is not exhaustive. This list is not final and may change after these instructions are published, but you should use it as a reference as you prepare your QHP Application.

## 5.10.1 Deductible and MOOP Plan Compare Display Logic

- If medical and drug MOOP and deductible amounts are integrated, the combined total for the medical and drug data element will display on the Plan Summary page. The text "Included with Medical" will display on the Plan Details page under the drug amounts.
- If medical and drug MOOP and deductible amounts are not integrated, only the medical amount will display on the Plan Summary page. The drug amount will display in the Prescription Drug Details section on the Plan Details page.
- If there is only one person in the enrollment group, the individual MOOP and deductible amounts will display on the Plan Summary and Plan Details pages.
- If more than one person is in the enrollment group, the Family Per Group MOOP amount will display on the Plan Summary page. The dollar amount will display followed by the text "Per Group."
- If there is more than one person in the enrollment group and if you entered **\$0** or a positive dollar amount for *Family Per Group*, the Family Per Group deductible amount will display on the Plan Summary page. The dollar amount will display followed by the text "Per Group." If there is more than one person in the enrollment group and the plan design does not have a per-group deductible (i.e., you entered **Not Applicable** for the Family Per Group Deductible), then the Individual Per Person deductible will display on the Plan Summary page. The dollar amount will display followed by the text "Per Person."
- On the Plan Details page, the Family Per Group and Family Per Person deductible and MOOP amounts will display.
- The out-of-network deductible and MOOP will not display on Plan Compare.

### 5.10.2 Covered Benefit Plan Compare Display Logic

- The Plan Compare display logic considers the entered values for both copay and coinsurance. For example, if the issuer enters **Not Applicable** for copay and **20%** for coinsurance for a specialist visit, 20% will display on Plan Compare.
- When copay is **Not Applicable** and rounded coinsurance is greater than zero and less than 100 percent, the coinsurance value will display.
- When copay is greater than zero and coinsurance is Not Applicable, the entered copay value will display.
- If coinsurance is equal to **100**%, a benefit will display as Not Covered.
- No Charge After Deductible will display if one of the following occurs:
  - The issuer entered No Charge After Deductible for copay and coinsurance.
  - The issuer entered Not Applicable for copay and No Charge After Deductible for coinsurance, or vice versa.
- No Charge will display when the combination of entered copay and coinsurance values include 0, No
  Charge, or Not Applicable. Similarly, if any of the aforementioned values include copay or coinsurance
  qualifiers of After Deductible, then No Charge After Deductible will display.
- When copay and coinsurance are each greater than zero, both will display.

#### 5.11 Troubleshooting the Plans & Benefits Add-In File

If you open the Plans & Benefits Add-In file before the template, Excel sometimes loads an older version of the Add-In file that is not compatible with the template, which can cause run-time errors when you are entering data in the template or clicking buttons on the **Plans & Benefits** ribbon.

1. Always save the Plans & Benefits Template in the same folder as the Add-In file for the best results.

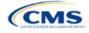

- 2. Never rename the Add-In file.
- 3. Delete all extra copies of the Add-In file on the computer. When you download a new copy or version of the Add-In file, always choose the option to replace the old version.

If you still experience run-time errors, Excel may have loaded a previous version of the Add-In file, do the following to remove the previous version:

- 1. Open a new blank sheet in Excel. Excel should not load the Plans & Benefits ribbon.
  - a. If the Plans & Benefits ribbon appears, go to File > Options > Add-Ins > Manage: Excel Add-Ins >
     Go > uncheck Plansbenefitsaddin > OK (Figure 2D-19, Figure 2D-20, and Figure 2D-21).
- 2. Verify that the **Plans & Benefits** ribbon is gone. Ensure you have only the correct version of the Add-in file on your computer.
- 3. Open the Plans & Benefits Template.
- 4. If the template opens the Add-In automatically after you click **Enable Macros**, the template has successfully loaded the Add-In.

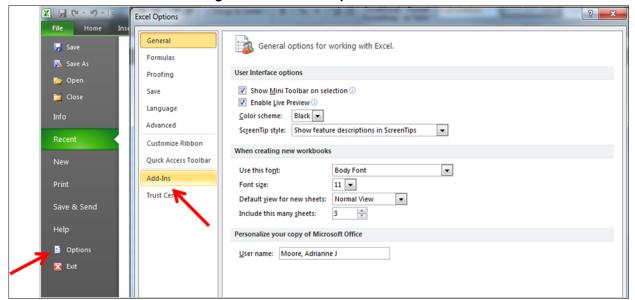

Figure 2D-19. Excel Options Window

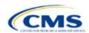

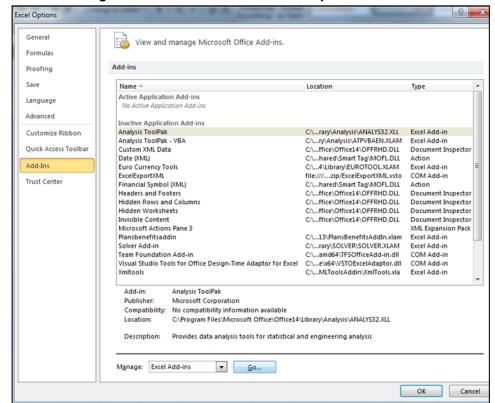

Figure 2D-20. Add-Ins Tab in Excel Options Window

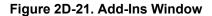

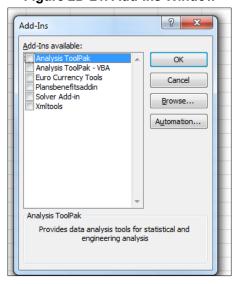

After you have entered all data, click **Save** to ensure no data are lost. The next section of the Instructions for the PY2022 QHP Application is Transparency in Coverage.

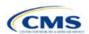